## **Universidad Central "Marta Abreu" de Las Villas**

## **Facultad de Ingeniería Eléctrica**

**Centro de Estudios de Electrónica y Tecnologías de la Información**

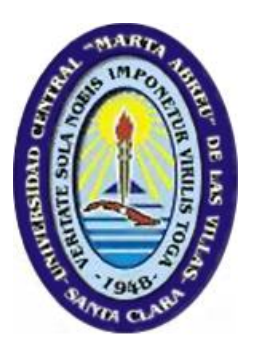

# **TRABAJO DE DIPLOMA**

## **Título: Efectos de la interpolación sobre la calidad de la segmentación empleando la transformada watershed**

**Autor: Lisdania Acea Mena**

**Tutor: Dr.C. Juan V. Lorenzo Ginori**

**Consultante: Arianny Coca Rodríguez**

**Santa Clara**

**2012**

**"Año 54 de la Revolución"**

## **Universidad Central "Marta Abreu" de Las Villas**

## **Facultad de Ingeniería Eléctrica**

**Centro de Estudios de Electrónica y Tecnologías de la Información**

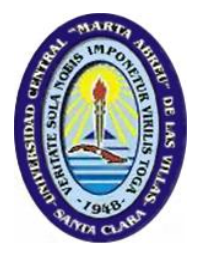

## **TRABAJO DE DIPLOMA**

## **Título: Efectos de la interpolación sobre la calidad de la segmentación empleando la transformada watershed**

**Autor: Lisdania Acea Mena**

e-mail: lacea@uclv.edu.cu

### **Tutor: Dr.C. Juan V. Lorenzo Ginori**

Profesor Titular Consultante. CEETI

e-mail: juanl@uclv.edu.cu

### **Consultante: Arianny Coca Rodríguez**

e-mail: acoca@uclv.edu.cu

**Santa Clara**

**2012**

**" Año 54 de la Revolución "**

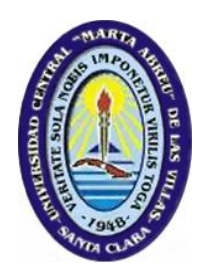

Hago constar que el presente trabajo de diploma fue realizado en la Universidad Central "Marta Abreu" de Las Villas como parte de la culminación de estudios de la especialidad de Ingeniería Biomédica, autorizando a que el mismo sea utilizado por la Institución, para los fines que estime conveniente, tanto de forma parcial como total y que además no podrá ser presentado en eventos, ni publicados sin autorización de la Universidad.

Firma del Autor

Los abajo firmantes certificamos que el presente trabajo ha sido realizado según acuerdo de la dirección de nuestro centro y el mismo cumple con los requisitos que debe tener un trabajo de esta envergadura referido a la temática señalada.

Firma del Tutor Firma del Jefe de Departamento donde se defiende el trabajo

> Firma del Responsable de Información Científico-Técnica

<span id="page-3-0"></span>**PENSAMIENTO**

*La ciencia es el alma de la prosperidad de las naciones y la fuente de todo progreso.*

*Louis Pasteur*

## <span id="page-4-0"></span>**DEDICATORIA**

A mi madre y a mi hijo.

### **AGRADECIMIENTOS**

<span id="page-5-0"></span>A mi madre Migdalia, por su apoyo, amor y sacrificio en todos estos años de estudio.

A mi esposo y su madre por toda la entrega y el apoyo que me han brindado.

A mi padre y mis tíos por sus consejos y atenciones que me han brindado en todo momento.

A mi tutor por su atención, disponibilidad, comprensión, por ser un excelente profesor y porque este trabajo es el fruto su guía y sus enseñanzas.

A Arianny por brindarme sus consejos y su apoyo para el desarrollo de este trabajo.

A Taboada, Mendoza y todos los profesores que de una manera u otra me han apoyado en estos cinco años de estudio.

A Rebeca, a todas las amistades y demás personas que me dieron su estímulo, su apoyo y confiaron en mí para que se llevara a cabo este trabajo.

A la revolución por darnos esta oportunidad tan maravillosa.

## **TAREA TÉCNICA**

- <span id="page-6-0"></span> Realizar una revisión bibliográfica sobre el tema, sistematizando la información obtenida y haciendo un análisis crítico de la misma.
- Realizar un estudio detallado de la aplicación de la transformada watershed (TW) a la segmentación de imágenes en microscopía celular.
- Realizar un estudio detallado del problema de la interpolación en las imágenes biomédicas y su aplicación en la microscopía celular.
- Estudiar las medidas de la calidad de los resultados de la segmentación de imágenes más utilizadas en el caso de la imaginología celular e implementarlas en Matlab.
- $\triangleright$  Programar en Matlab aplicaciones de la TW en la segmentación de imágenes específicas y evaluar experimentalmente el efecto de la interpolación sobre la calidad de la segmentación.

Firma del Autor Firma del Tutor

#### **RESUMEN**

<span id="page-7-0"></span>La transformada watershed (TW) es un método de segmentación de imágenes que se basa en el empleo de técnicas de procesamiento morfológico. Se utiliza ampliamente en diversas aplicaciones. Por otra parte, en las imágenes de microscopía celular la resolución puede tener un efecto importante sobre la calidad de los procesos de segmentación, lo cual motiva el estudio del efecto que puede tener esta sobre los resultados de la aplicación de métodos de interpolación de imágenes.

Este problema surge de la necesidad de continuar con el estudio del efecto de otros métodos de segmentación que no se implementaron con anterioridad, para favorecer aplicaciones tales como análisis de microscopía celular para el desarrollo de medicamentos y el conteo automatizado de células en aplicaciones de citología, entre otras.

En el presente trabajo se realiza un estudio del efecto de la aplicación de diferentes métodos de interpolación de imágenes, sobre la calidad de la segmentación mediante la TW para imágenes de microscopía celular, utilizando la simulación de un sensor de baja resolución espacial (algoritmo creado en tesis anterior) y como medidas para la comparación de los resultados, se utilizan el coeficiente de Jaccard y el de Dice. Para esto se utilizará el lenguaje Matlab, conjuntamente con sus herramientas para procesamiento digital de imágenes. En particular, se estudiará el efecto de la interpolación como alternativa para mejorar la resolución espacial, sobre los resultados obtenidos al aplicar la TW como algoritmo de segmentación en imágenes de microscopía celular. Mediante una comparación cuantitativa de los resultados de la segmentación mediante pruebas estadísticas, se concluye que interpolar antes de segmentar mejora la calidad de la segmentación y para ello, en este caso el mejor método de interpolación, dentro de los estudiados fue el bicúbico.

### **TABLA DE CONTENIDOS**

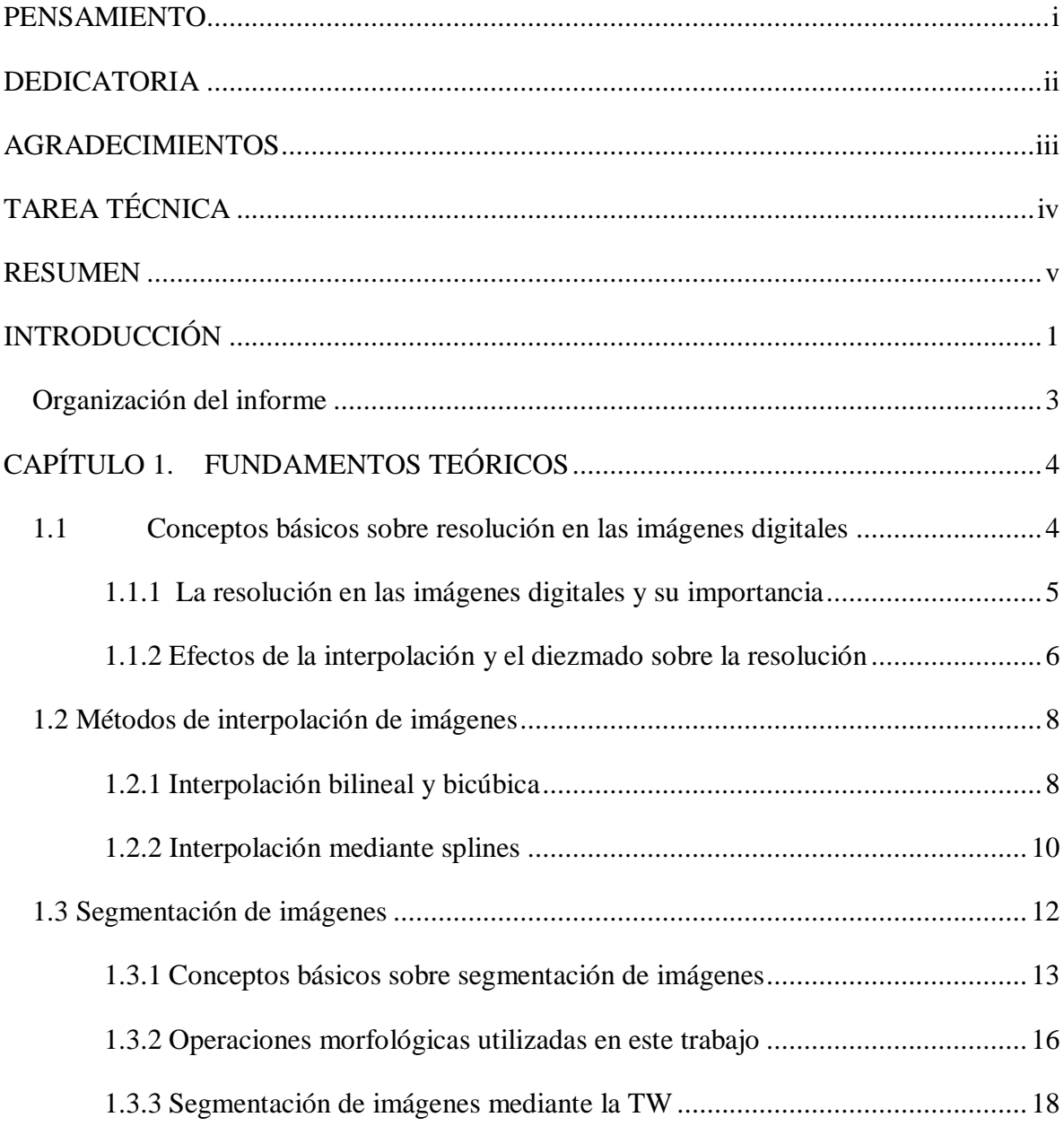

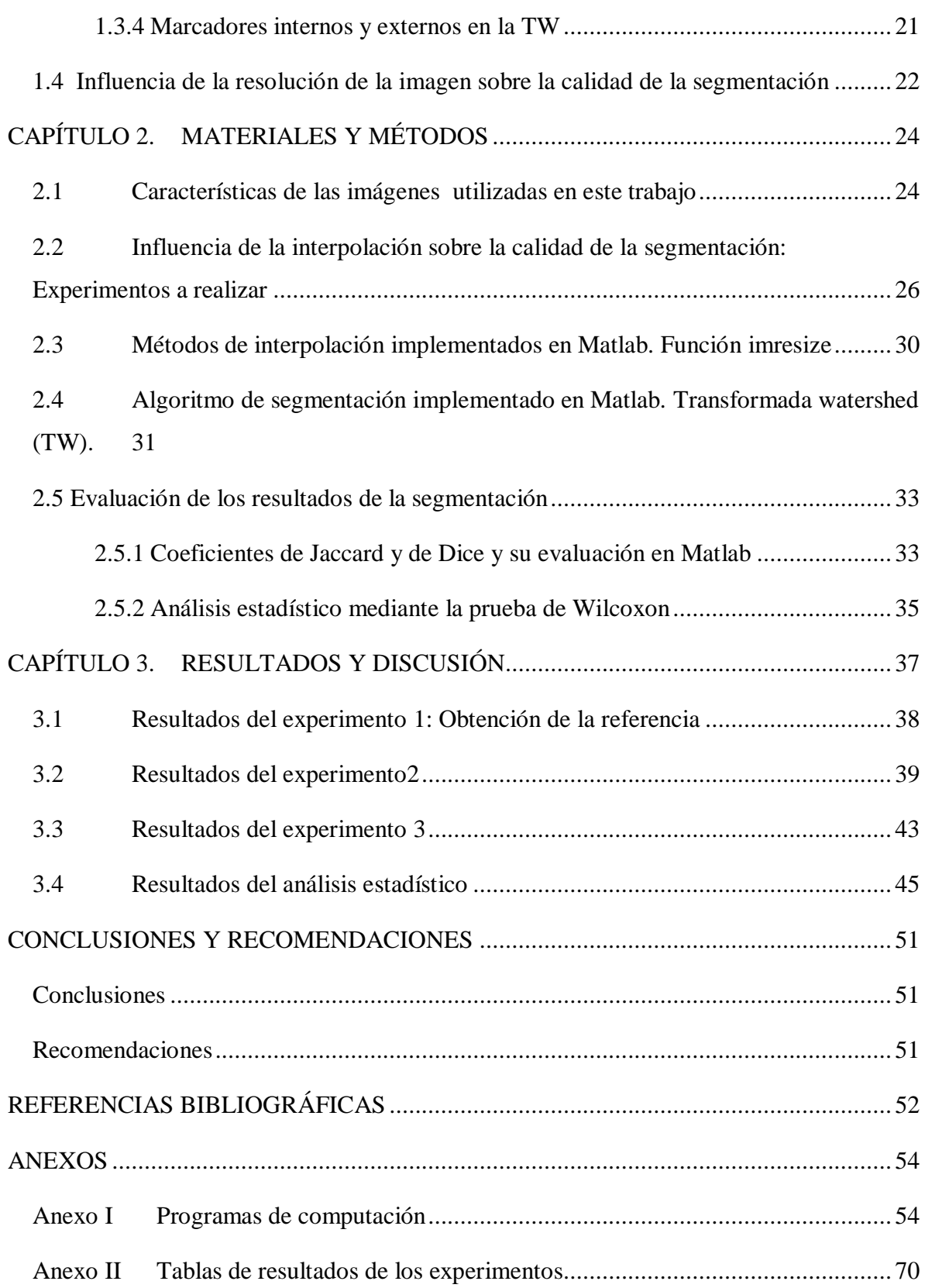

## <span id="page-10-0"></span>**INTRODUCCIÓN**

En la actualidad cuando se necesitan servicios médicos, en muchos casos es imprescindible para el médico apoyarse en resultados de pruebas de laboratorio clínico para poder obtener un diagnóstico correcto de las enfermedades, entre ellos diversos estudios de microscopía óptica digital, lo que contribuye a la generación de un alto volumen de imágenes celulares, dentro de las cuales los eritrocitos constituyen precisamente material de estudio en el desarrollo de este trabajo. Estas imágenes están constituidas tanto por varias células separadas como por aglomeraciones o agregados.

Por tanto se puede evidenciar claramente la importancia que tiene el Procesamiento Digital de Imágenes (PDI), el cual incluye novedosas técnicas que facilitan el desarrollo del análisis automatizado de estas células. Dentro de las técnicas que se utilizan para implementar el análisis automatizado se encuentran varios algoritmos de interpolación y de segmentación. Por lo que en este trabajo se analiza la posibilidad de mejorar la calidad de la segmentación sobre la base de aplicar distintos métodos de interpolación a imágenes de microscopía celular, en las que se considera insuficiente la resolución con la que fue posible adquirir dichas imágenes.

Para la solución de este problema, en este trabajo se realizan experimentos comparativos apoyándonos en trabajos anteriormente realizados, variando el orden en que se efectúan la interpolación y la segmentación sobre imágenes reales y sintéticas de eritrocitos de sangre humana, de las que se disponen de versiones con dos resoluciones diferentes, usando el método de segmentación mediante la TW y diferentes métodos de interpolación. Los resultados de la segmentación se comprueban utilizando como medidas supervisadas el coeficiente de Jaccard y el coeficiente de Dice. El procesamiento de las imágenes se desarrolla utilizando el software Matlab 7.9.0 (R2009b).

Las técnicas anteriormente mencionadas constituyen un área dentro del PDI de muy activa investigación, respaldada por una amplia bibliografía de publicaciones científicas de actualidad, aunque el auge de estos temas se ha percibido desde hace varios años.

Este trabajo de imaginología celular pudiera aportar resultados de interés para futuras investigaciones biológicas, desarrollo de medicamentos, anatomía patológica, hematología, conteo automatizado de células, estudios en los que los contornos de los objetos segmentados se utilizan para realizar tareas como por ejemplo de clasificación y otras. De esta forma se evidencia la relación de esta investigación con la implementación del lineamiento 131 del VI Congreso del Partido, correspondiente al capítulo V Política de Ciencia, Tecnología, Innovación y Medio Ambiente que se refiere al sostenimiento y desarrollo de los resultados alcanzados en el campo de la biotecnología, la producción médico-farmacéutica y el desarrollo de la informática, entre otros. . De igual forma este trabajo se relaciona con el lineamiento 132 en lo referente a su incorporación en la actividad científica de las universidades.

Este trabajo puede aportar para una determinada investigación, la posibilidad de permitir realizar valoraciones sobre qué métodos de interpolación seleccionar.

Por lo antes expuesto se propusieron los siguientes objetivos:

#### **Objetivo general:**

Analizar el efecto de la interpolación sobre la calidad de la segmentación empleando la TW, utilizando diferentes métodos de interpolación en imágenes de microscopía celular.

#### **Objetivos específicos:**

- $\bullet$ Registrar y organizar información científico-técnica sobre los métodos de interpolación más utilizados en las imágenes biomédicas y su aplicación en el caso de las imágenes de microscopía celular.
- Implementar en Matlab aplicaciones del algoritmo de segmentación mediante la  $\bullet$ transformada watershed, en particular para aplicaciones en microscopía celular.

Evaluar el efecto de la interpolación sobre la calidad de la segmentación mediante la TW en imágenes de microscopía celular.

#### <span id="page-12-0"></span>**Organización del informe**

El informe de la investigación se estructura en introducción, capitulario, conclusiones, recomendaciones, referencias bibliográficas y anexos. A continuación se hace una referencia a los temas y contenidos que se abordarán en cada capítulo.

#### **Capítulo I: FUNDAMENTOS TEÓRICOS**

En este capítulo se hace referencia a la fundamentación teórica de los temas relevantes en este trabajo, tales como, la resolución espacial de imágenes, los métodos de interpolación, los conceptos básicos de segmentación y el método del mismo utilizado en la investigación.

#### **Capítulo II: MATERIALES Y MÉTODOS**

En este capítulo de materiales y métodos se detallan las características de las imágenes utilizadas en el estudio y se propone una forma o metodología para investigar la posible influencia de la interpolación sobre la calidad de la segmentación, así como la implementación en Matlab de los métodos de interpolación y de segmentación seleccionados.

#### **Capítulo III: RESULTADOS Y DISCUSIÓN**

En este apartado se recogen y analizan los resultados de una manera cuantitativa e ilustrativa, mediante tablas y figuras, además de aplicar pruebas estadísticas de las cuales se derivan importantes conclusiones.

### <span id="page-13-0"></span>**CAPÍTULO 1. FUNDAMENTOS TEÓRICOS**

En este capítulo se presentan los fundamentos teóricos de la interpolación de imágenes y su influencia en la resolución espacial de las mismas, como resultado del estudio de estas técnicas. Además se incluyen otros temas del procesamiento digital de imágenes que en este trabajo se vincularon a los temas anteriormente mencionados. Para ello se estructuró el capítulo en cuatro epígrafes de la forma que se explica a continuación. El epígrafe 1.1 aborda el tema de la resolución espacial de imágenes y las consecuencias de la interpolación y el diezmado en la resolución. El epígrafe 1.2 se refiere a los fundamentos teóricos de los distintos métodos de interpolación de imágenes que se utilizaron en este trabajo y de igual forma el epígrafe 1.3 se refiere a la segmentación de imágenes. Por último, en el epígrafe 1.4 se trata la influencia de la resolución de la imagen sobre la calidad de la segmentación.

#### <span id="page-13-1"></span>**1.1 Conceptos básicos sobre resolución en las imágenes digitales**

En el procesamiento digital de imágenes el procesamiento espacial abarca todos los métodos basados en la manipulación directa de los píxeles, ya sea en cuanto a su valor o a su posición dentro de la imagen.

Para el desarrollo de este epígrafe hay que tener en cuenta algunos conceptos relacionados con la resolución en imágenes tales como:

La resolución espacial que se define como la cantidad de píxeles por unidad de longitud en cada eje de coordenadas *x* e *y* de una imagen.

En muchas operaciones con imágenes, tales como redimensionamiento, rotación, deformación, etc. requieren de procesos de interpolación con fines muy diversos.

La interpolación es el proceso en el cual se incrementa la tasa de muestreo, determinando los valores de píxeles que deben ser intercalados entre los píxeles originales. En la interpolación se resuelve el problema de aproximar los valores de puntos no especificados en la imagen, conociendo los valores de puntos vecinos.

Además el diezmado es el proceso mediante el cual se reduce la tasa de muestreo de una señal o imagen. En este proceso se filtran paso bajo los datos de entrada y luego se remuestrea la imagen resultante con una tasa más baja [\[1\]](#page-61-1).

Se entiende por submuestreo la reducción de la tasa de muestreo, que en este caso puede ser a una tasa que no sea un submúltiplo entero de la original.

#### <span id="page-14-0"></span>**1.1.1 La resolución en las imágenes digitales y su importancia**

Para una mejor explicación de la resolución en imágenes tomemos por ejemplo, para la imagen de la [Figura 1.](#page-15-1)**1** que aparece a continuación, (a) muestra una imagen de dimensiones 1024 x 1024 píxeles, cuyo nivel de gris está representado en 8 bits por lo que se pueden representar 256 tonalidades de gris. Las demás imágenes de la b a la f son el resultado del submuestreo de (a), en (b) 512 x 512, en (c) 256 x 256, en (d) 128 x 128, en (e) 64 x 64, en (f) 32 x 32, datos que por sí mismos no nos dan la mejor noción sobre un estimado de la resolución (por intuición podríamos suponer que de a-f la resolución empeora porque los valores van disminuyendo), pero existe otra forma de referirse a la resolución muy utilizada en impresoras y escáneres que pudiera darnos una mejor noción para su estimado, en términos de la cantidad de píxeles por unidad de longitud, por ejemplo dpi (*dots per inch*, puntos o píxeles por pulgada).

Al comparar (a) con (b) es virtualmente imposible decir que estas dos imágenes son distintas, (c) muestra un ligeramente fino modelo de formación de cuadros en los bordes entre los pétalos de las flores y el fondo oscuro, un efecto granuloso comienza a aparecer y se hace más visible en lo adelante. La cantidad de niveles de gris fue mantenida en 256.

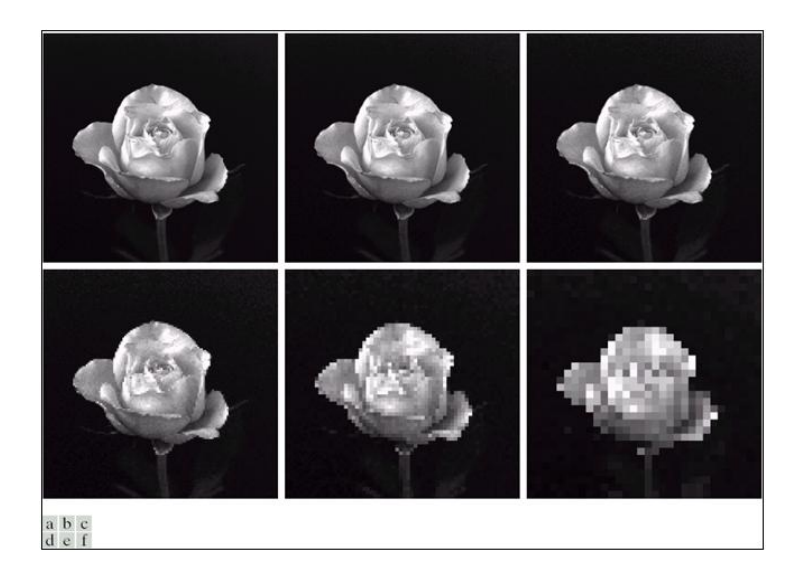

<span id="page-15-1"></span>Figura 1.1(a) Imagen de 8 bits, 1024 x 1024. (b) Imagen de 512 x 512 a partir del remuestreo por filas y por columnas, (c) hasta (f) 256 x 256, 128 x 128, 64 x 64, y 32 x 32 imágenes remuestreadas a partir de la de 1024 x 1024 píxeles.

Cuando ocurren variaciones en la resolución a un nivel tal que el ojo humano es capaz de percibirlas, observamos en el display los píxeles aumentados de tamaño como rectángulos, lo que altera los contornos y distorsiona lo que se ve, deteriorando en gran medida la calidad de la imagen.

El muestreo es el factor principal en la determinación de la resolución espacial de una imagen. Básicamente, la resolución espacial se asocia a las dimensiones del detalle más pequeño perceptible en una imagen.

No debe confundirse la resolución espacial con la resolución de niveles de gris, que similarmente se refiere al mínimo cambio perceptible en el nivel de gris de una imagen.

Puede afirmarse que para un sistema de procesamiento digital de imágenes, el valor mínimo aceptable para la resolución espacial (cantidad de píxeles por ejes de coordenadas) es 256x256, y el de niveles de gris es 64 [\[12](#page-62-0)[\]\[17\]](#page-62-1).

#### <span id="page-15-0"></span>**1.1.2 Efectos de la interpolación y el diezmado sobre la resolución**

La imagen resultante de un proceso de interpolación siempre tendrá más píxeles que la imagen original. Esta característica de la imagen resultante de un proceso de interpolación, es la que provoca que se pueda considerar dicha imagen, aparentemente, como una imagen de mayor resolución que la imagen original; ya que aumenta la cantidad de píxeles por

unidad de área que abarca la imagen. Esto se cumple siempre que se haya satisfecho el requerimiento de frecuencia de muestreo mínima establecido por el teorema de Nyquist.

La imagen resultante de un proceso de diezmado siempre tendrá menos píxeles que la imagen original. Esta característica de la imagen resultante de un proceso de diezmado, es la que provoca que se pueda considerar dicha imagen, aparentemente, como una imagen de menor resolución que la imagen original; ya que disminuye la cantidad de píxeles por unidad de área que abarca la imagen [\[15\]](#page-62-2). Si se cumple el teorema del muestreo la respuesta no se altera, en el sentido de que se puede reconstruir exactamente la imagen original y en este caso no se modifica la resolución [\[1](#page-61-1)[\]\[10\]](#page-61-2).

El diezmado puede ser reversible o no, este disminuye la cantidad de píxeles por unidad de área pero no necesariamente la resolución [\[1\]](#page-61-1). La resolución en rigor no es sino, la capacidad de separar dos detalles o elementos muy pequeños próximos entre sí.

Cuando una imagen está submuestrada (diezmada), pero cumpliendo con el Teorema de Nyquist, implica que si se interpola se puede recuperar la imagen original con todos sus detalles. Aquí se evidencia la importancia del Teorema de Nyquist, que establece que para poder recuperar la imagen diezmada la frecuencia máxima de muestreo debe ser mayor que dos veces la frecuencia espacial máxima presente en el espectro de una imagen, es decir, que el dispositivo con que se captó cumpla este teorema de muestreo.

La generalidad de las imágenes reales es que presentan detalles, cambios abruptos en el nivel de gris, entre otros, que implican la existencia de componentes de alta frecuencia. Además su espectro no está estrictamente limitado en banda, precisamente por estas altas componentes de frecuencia que caen hacia los extremos del espectro, sucede entonces que al submuestrear haya una pérdida de la resolución espacial donde se evidencia un solapamiento espacial relacionado con el *aliasing* [\[1\]](#page-61-1).

Además, se puede dar el caso en que una imagen con objetos muy próximos que antes no se tocaban después de diezmada se unen, lo cual constituye un cambio significativo en la morfología de dicha imagen.

#### <span id="page-17-0"></span>**1.2 Métodos de interpolación de imágenes**

Al interpolar, se estima el valor más apropiado para cada uno de los nuevos píxeles que consiste en: encontrar el punto de la imagen de entrada que se corresponde con el píxel de la imagen de salida y calcular el valor del píxel de salida mediante algún promedio ponderado de algún conjunto de píxeles en la vecindad del punto.

Existen diversas técnicas de interpolación entre las que encontramos:

- Vecino más cercano (*nearest-neighbor*).
- Interpolación Bilineal (*bilinear*) ↔ Lineal en 1D.
- Interpolación mediante "splines"
- Interpolación Bicúbica (*bicubic*) ↔ Cúbica en 1D.
- Lanczos.

Para el desarrollo de este trabajo se seleccionaron varias técnicas de interpolación para su aplicación en imágenes de microscopía celular de eritrocitos de sangre humana, estas fueron: interpolación bilineal, bicúbica, mediante "splines", además de estos, existe una gran diversidad, de los cuales anteriormente se hizo mención de algunos de ellos. Se seleccionaron estos ya que se encuentran entre los más usados, además porque existen programas de computación disponibles para su implementación, lo cual sienta las bases para la investigación a realizar [\[15\]](#page-62-2).

#### <span id="page-17-1"></span>**1.2.1 Interpolación bilineal y bicúbica**

Para el caso particular de la interpolación bilineal el valor del píxel de salida es un promedio ponderado del valor de los 4 píxeles en la vecindad 2x2 más cercana (ver [Figura](#page-18-0)  [1.2\)](#page-18-0). Esta pude causar que la imagen se vea un tanto difusa, produciendo una ligera disminución de la resolución a consecuencia del emborronado propio del promedio empleado [\[1\]](#page-61-1).

En dos dimensiones sean los puntos donde se conoce el valor de la función:

$$
Q_{11} = (x_1, y_1), Q_{12} = (x_1, y_2), Q_{21} = (x_2, y_1), Q_{22} = (x_2, y_2)
$$
\n(1.1)

Entonces como se muestra en las expresiones 1.2 y 1.3, la interpolación en la dirección *x* (filas) será:

$$
f(R_1) \approx \frac{x_2 - x}{x_2 - x_1} f(Q_{11}) + \frac{x - x_1}{x_2 - x_1} f(Q_{21}) \text{ donde } R_1 = (x, y_1), \tag{1.2}
$$

$$
f(R_2) \approx \frac{x_2 - x}{x_2 - x_1} f(Q_{12}) + \frac{x - x_1}{x_2 - x_1} f(Q_{22}) \text{ donde } R_2 = (x, y_2) \tag{1.3}
$$

La interpolación en la dirección *y* (columnas) como se muestra en la expresión 1.4 es:

$$
f(P) \approx \frac{y_2 - y}{y_2 - y_1} f(R_1) + \frac{y - y_1}{y_2 - y_1} f(R_2)
$$
 (1.4)

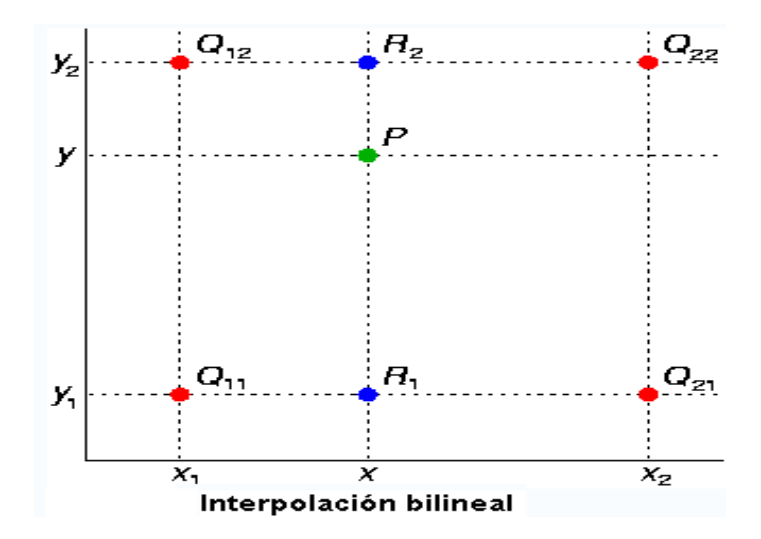

Figura 1.2 Representación gráfica de la interpolación bilineal.

<span id="page-18-0"></span>La interpolación bicúbica en las matemáticas es una extensión de la interpolación cúbica en la interpolación de datos en una cuadrícula bidimensional. Con interpolación bicúbica el valor del píxel de salida es un promedio ponderado del valor de los 16 píxeles en la vecindad 4x4 más cercana y genera los contornos más suavizados, pero ese puede ser el criterio no más importante.

La superficie interpolada es más suave que la obtenida con su correspondiente mediante interpolación bilineal. La interpolación bicúbica se puede lograr utilizando los polinomios de Lagrange, splines cúbicos o el algoritmo de convolución cúbica. En el procesamiento de imágenes la interpolación bicúbica es preferida antes que la interpolación bilineal mientras la velocidad no sea un impedimento. Las imágenes remuestreadas con interpolación bicúbica son más suaves y tienen menos artefactos de interpolación. No sufre el problema del efecto de salto y proporciona un menor emborronamiento que la interpolación lineal.

La interpolación bicúbica, tal y como está implementada en el programa Adobe Photoshop, probablemente sea el algoritmo de ampliación más usado de todos, entre otras cosas porque el programa lo emplea no sólo para aumentar (y disminuir) la resolución de una foto, sino también para otros procesos que requieren interpolación, tales como la conversión RAW, la rotación o la deformación de la imagen; se puede decir, por tanto, que es una herramienta de uso.

#### <span id="page-19-0"></span>**1.2.2 Interpolación mediante splines**

En el campo [matemático](http://es.wikipedia.org/wiki/Matem%C3%A1tica) del [análisis numérico,](http://es.wikipedia.org/wiki/An%C3%A1lisis_num%C3%A9rico) un *spline* es una [curva definida en](http://es.wikipedia.org/wiki/Funci%C3%B3n_definida_a_trozos)  [porciones](http://es.wikipedia.org/wiki/Funci%C3%B3n_definida_a_trozos) mediante [polinomios.](http://es.wikipedia.org/wiki/Polinomios) El término "*spline*" hace referencia a una amplia clase de funciones que son utilizadas en aplicaciones que requieren la interpolación de datos, o un suavizado de curvas. Los splines son utilizados para trabajar tanto en una como en varias dimensiones. Las funciones para la interpolación mediante splines normalmente se determinan como minimizadoras de la aspereza sometidas a una serie de restricciones [\[8\]](#page-61-3).

Hay dos maneras normalmente usadas de representar un spline polinómico, la forma pp (*ppform*) y la forma B (*B-form*), las cuales son equivalentes. Un spline en la forma pp se refiere a una sección del polinomio, mientras que una sección del polinomio en la forma B se refiere a un spline. Esto refleja el hecho de que secciones de polinomio y splines (polinomio) son simplemente dos vistas diferentes de la misma cosa.

La forma B se corresponde con el estándar para la representación de un spline durante su construcción, describiéndolo como una suma pesada de B-splines del orden requerido *k* , con su número,  $n$ , por lo menos tan grande como  $k-1$  más el número de secciones polinómicas que constituyen el spline, como se muestra en la ecuación 1.5:

$$
\sum_{j=1}^{n} B_j, k \propto_j \tag{1.5}
$$

Aquí,  $B_{j,k} = (0, |t_j, ..., t_{j+k})$  es el *j* ésimo B-spline de orden *k* para la sucesión de nudos  $t_1 \le t_2 \le ... \le t_{n+k}$ . En particular,  $B_{j,k}$ , es polinómico por tramos de grado < *k*, con los intervalos  $t_j, ..., t_{j+k}$ , es no negativo, a cero fuera del intervalo  $(t_j, t_{j+k})$ , y normalizado como se muestra en la ecuación 1.6:

$$
\sum_{j=1}^{n} B_{j,k}(x) = 1 \quad en \quad [t_k...t_{n+1}] \tag{1.6}
$$

En los problemas de [interpolación,](http://es.wikipedia.org/wiki/Interpolaci%C3%B3n) se utiliza a menudo la interpolación mediante splines porque da lugar a resultados similares requiriendo solamente el uso de [polinomios](http://es.wikipedia.org/wiki/Polinomio) de bajo grado, evitando así las [oscilaciones,](http://es.wikipedia.org/wiki/Fen%C3%B3meno_de_Runge) indeseables en la mayoría de las aplicaciones, encontradas al interpolar mediante polinomios de grado elevado [\[18\]](#page-62-3).

La interpolación mediante splines consiste en una familia de métodos:

- Splines cúbicos (*Cubic splines*)
- Splines suavizadores (*Smoothing splines*)
- Aproximación de mínimos cuadrados (*Least-Square-Aproximation*)

Las características claves de la interpolación mediante splines cúbicos son:

- 1. Las curvas atraviesan todos los puntos especificados en los datos
- 2. Continuidad de la primera derivada en puntos interiores
- 3. Continuidad de la segunda derivada en puntos interiores
- 4. Condiciones de contorno especificadas en los extremos libres

En este trabajo se utiliza la interpolación mediante splines bicúbica, se le denomina bicúbica porque es en dos dimensiones tratándose de imágenes.

A continuación, en la [Figura 1.3](#page-21-1) se muestra una imagen donde se pueden apreciar visualmente las diferencias entre distintos métodos de interpolación, para lo cual no se utilizaron las imágenes celulares con que se cuenta, debido a que por sus características no son apreciables estas diferencias visuales aunque sí es posible evaluarlas cuantitativamente lo cual ha sido realizado en este trabajo.

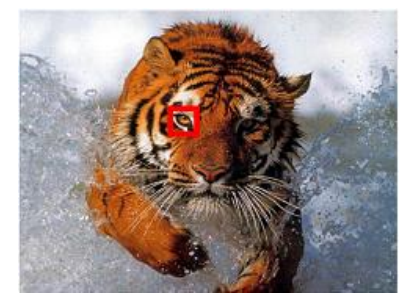

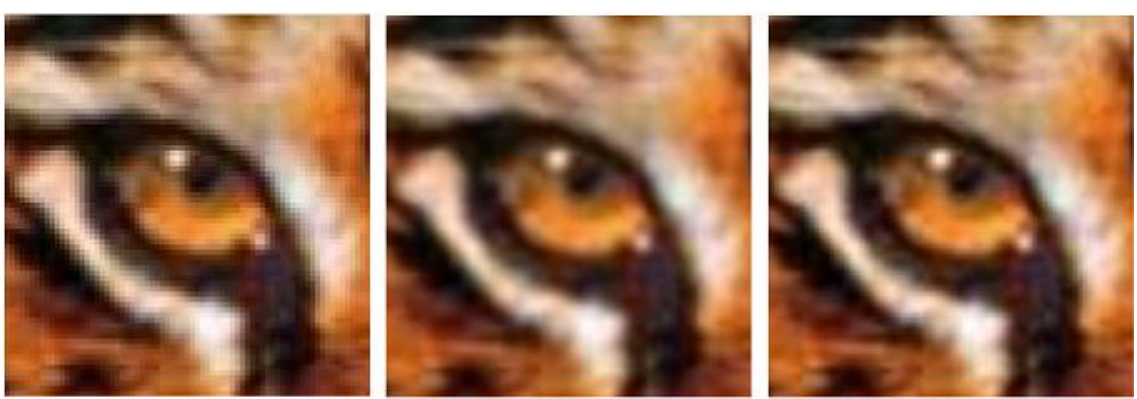

Vecino Más Cercano

Lineal

**Bicúbica** 

Figura 1.3 Resultados de interpolar una imagen por distintos métodos.

#### <span id="page-21-1"></span><span id="page-21-0"></span>**1.3 Segmentación de imágenes**

Las imágenes digitales nos brindan múltiples posibilidades, algunas de ellas radican en contribuir al análisis automatizado del contenido de información en ellas y en asistir a los especialistas en la toma automatizada de decisiones. Existe una gran diferencia entre las computadoras y los analistas humanos, pues ellas realizan el análisis de las imágenes con la misma rigurosidad en todo momento. Además, luego de una correcta programación, pueden encontrarse en una imagen detalles e información imperceptibles para el ojo humano.

Las ventajosas aplicaciones anteriormente descritas se refieren al procesamiento para la ayuda en la toma de decisiones y específicamente dentro de él a la segmentación de imágenes.

En este epígrafe se recoge los conceptos básicos sobre segmentación, las operaciones morfológicas que se utilizaron en el trabajo y el método de interpolación en el que se trabajó para desarrollar la investigación.

#### <span id="page-22-0"></span>**1.3.1 Conceptos básicos sobre segmentación de imágenes**

La segmentación de imágenes es un paso previo cuando se requiere identificar y extraer las diferentes características de un objeto en una imagen dada, que permitan realizar una descripción de dicho objeto. La segmentación tiene como objetivo dividir la imagen en sus objetos o partes constituyentes, de acuerdo con determinados criterios.

Se define la segmentación de una imagen como: el proceso automático o semiautomático en el que se traza el delineado de estructuras de interés dentro de la imagen separándolas del fondo.

Es decir la segmentación subdivide una imagen en regiones u objetos, [Figura 1.4](#page-22-1)

a) Imagen original

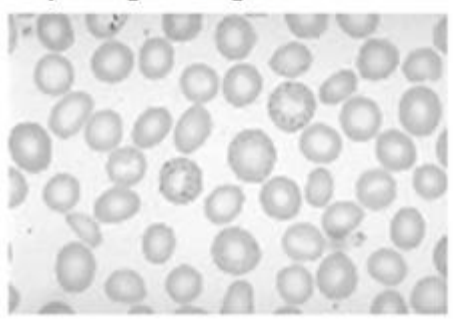

b) Imagen segmentada

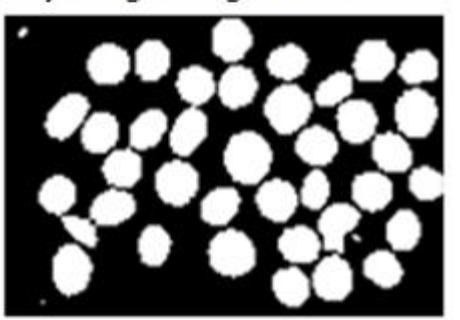

<span id="page-22-1"></span>Figura 1.4 Basophilic Stippling, a) imagen real original, b) su segmentación mediante el método de la TW eliminando las células que tocan los bordes.

El nivel de subdivisión a alcanzar durante la segmentación está determinado por el objetivo de la aplicación: la segmentación termina cuando los objetos de interés hayan sido aislados.

Para la segmentación de imágenes se parte del análisis de los bordes, contornos o regiones, que permiten posteriormente analizar los aspectos de extracción de características y clasificación de estas células.

En la detección de bordes, la imagen inicial se reduce al contorno o borde de los objetos que ella contiene, y esto se emplea para el reconocimiento de los objetos o de otras características mediante la aplicación de algoritmos de mayor complejidad. A los efectos de este análisis, se considerará contorno o borde en una imagen a la frontera entre dos regiones homogéneas, iluminadas con diferente intensidad o color.

El realce de bordes se puede realizar a partir de un proceso de filtrado espacial.

Se han utilizado para este propósito los tres métodos siguientes:

- Desplazamiento y sustracción: en la dirección horizontal para detectar bordes verticales, y viceversa.
- Gradiente
- Laplaciano

Adicionalmente a la detección de bordes en sí, es necesario aplicar métodos para conectar los segmentos de bordes y "ensamblar" estos formando contornos de regiones.

Otro tema consustancial con la detección de bordes es la comparación con umbrales, para lo cual existen diferentes técnicas como por ejemplo:

El método basado en el crecimiento de regiones puede ser aplicado a las imágenes a color**.** Este proceso de crecimiento de las regiones se realiza empleando un algoritmo no supervisado para encontrar los mejores píxeles cromáticos, que servirán como semillas en la imagen, y que usualmente son los píxeles centrales en las regiones de la misma. Se van anexando a cada píxel semilla, aquellos píxeles vecinos que satisfacen ciertas condiciones de homogeneidad con respecto a este, para lo cual se usa la comparación de umbrales.

Uno de los métodos de segmentación es el basado en las watersheds morfológicas que se fundamenta en el análisis de una representación tridimensional de la superficie (p. ej. de intensidad) en una imagen. La implementación del algoritmo watersheds se realiza mediante operaciones del procesamiento morfológico de imágenes.

Watershed = cuenca, en la acepción de "territorio cuyas aguas afluyen todas a un mismo río, lago o mar". Nótese el símil que se hace entre la intensidad y la topografía de un terreno. La palabra "watershed" designa las crestas que dividen las áreas de drenaje en un sistema hidrográfico. Un concepto asociado es el de cuenca, o área geográfica que drena hacia un río o embalse.

<span id="page-23-0"></span>En la "interpretación topográfica" de una imagen, se consideran tres tipos de puntos (píxeles):

- Puntos que pertenecen a un mínimo regional.
- Puntos tales que, puesta sobre ellos una gota de agua, esta se deslizaría hasta un mínimo bien definido.
- El conjunto de puntos asociados a un mínimo regional que cumplen con esta condición, recibe el nombre de "cuenca de captación" (*catchment basin* o *watershed*).

Puntos tales que, puesta sobre ellos una gota de agua, esta se podría deslizar hasta más de un mínimo. Estos puntos constituyen las "crestas" en la superficie topográfica, y se denominan "líneas de división" o "líneas de watersheds".

Considérese la imagen sintética de la [Figura 1.5](#page-24-0) en niveles de gris que se muestra a la izquierda [\[7\]](#page-61-4). Si se imaginan las áreas brillantes como elevaciones y las oscuras como depresiones, se obtendría una imagen como la mostrada a la derecha.

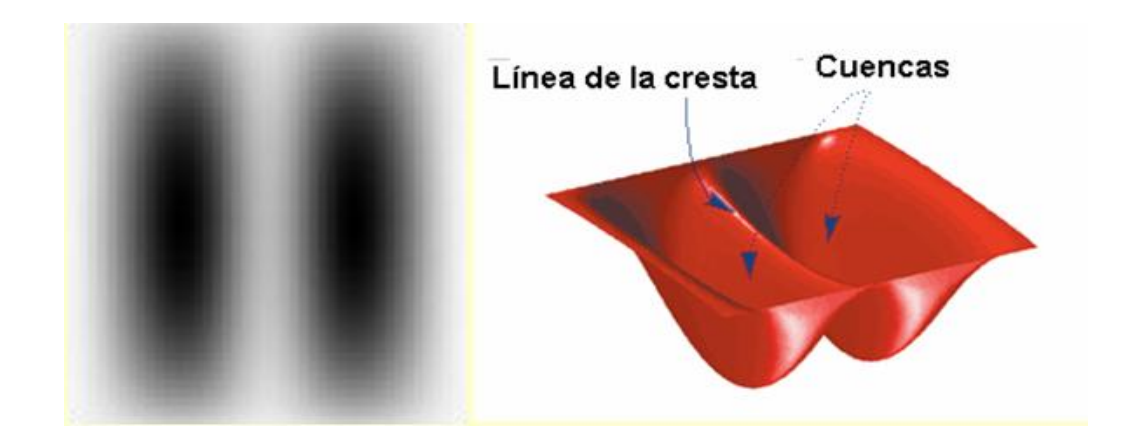

<span id="page-24-0"></span>Figura 1.5 Imagen sintética, a la derecha representan las crestas y las cuencas y a la izquierda

su proyección desde una vista superior en escala de grises.

El principal objetivo en la segmentación mediante watersheds morfológicas es hallar las líneas de watersheds o crestas. Existen diferentes definiciones formales de las watersheds morfológicas, llamadas también "transformada watrershed".

En este trabajo se desarrolla un solo método de segmentación, pues en trabajos anteriores se experimentó por otro método, el objetivo es utilizar la TW como nuevo método para valorar su comportamiento ante diferentes alternativas de interpolación. De este modo, resulta importante resaltar que existen otros métodos de segmentación que también se pudieran aplicar para una mayor profundización en la investigación, tales como el algoritmo de K-medias o de Lloyd, y otros.

#### <span id="page-25-0"></span>**1.3.2 Operaciones morfológicas utilizadas en este trabajo**

Las operaciones morfológica es el resultado de una o más operaciones de conjuntos (unión, intersección, complementación,… etc.)**.** Las imágenes tanto en niveles de gris como binarias son conjuntos sobre los que se llevarán a cabo las operaciones. Las transformaciones morfológicas pueden efectuarse en N dimensiones euclidianas, aunque es común operar sobre imágenes binarias, que corresponden a un espacio bidimensional**.** En este trabajo utilizamos algunas de estas operaciones tales como erosión, reconstrucción morfológica, etc.

Una de las formulaciones importantes de las operaciones morfológicas es el **gradiente morfológico**, el cual tiene como ventaja, que tiende a depender menos de la direccionalidad de los bordes.

El gradiente morfológico de una imagen es definido por:

#### $grad_{g_e,g_i}(f) = (f \oplus g_e) - (f \ominus g_i)$  $(1.7)$

donde *ge* y *gi* son elementos estructurales (EE) con un determinado centro bien definido. El gradiente morfológico es la suma de dos gradientes parciales, un gradiente externo,

$$
grad_{a_{e}}^{ext}(f) = (f \oplus g_{e} - f) \tag{1.8}
$$

y un gradiente interno,

$$
grad_{g_i}^{int}(f) = f - (f \ominus g_i)
$$
 (1.9)

El gradiente morfológico acentúa los puntos de las transiciones de los niveles de grises en una imagen de intensidad. Como en el caso de los gradientes diferenciales, el gradiente morfológico puede ser utilizado en conjunción con la comparación con umbrales para realizar la detección de bordes en escala de grises. El histograma de la imagen del gradiente es usado para determinar un valor de umbral y el resultado de comparar el gradiente con los umbrales permite obtener la imagen del borde. Al igual que en los gradientes diferenciales, el procedimiento puede presentar problemas debidos a la no uniformidad de la intensidad del gradiente [\[5\]](#page-61-5) [\[17\]](#page-62-1).

Otra operación importante es la transformada de distancia (TD) [\[5](#page-61-5)[\]\[17\]](#page-62-1) que es una herramienta comúnmente usada junto con la transformada watershed para la segmentación de imágenes.

Para un conjunto *A*, se define la transformada de distancia de la siguiente manera: para cualquier punto *x* en *A, TD(A)(x)* es la distancia (mínima) de *x* al complemento de *A*:

$$
TD(A)(x) = \min\{d(x, y), y \in A^c\}
$$
\n(1.10)

La TD de una imagen binaria por tanto es la distancia de cada píxel al píxel con valor diferente de cero más cercano, en la [Figura 1.6](#page-26-0) se ilustra la TD (con distancia euclidiana) de la matriz de una pequeña imagen binaria.

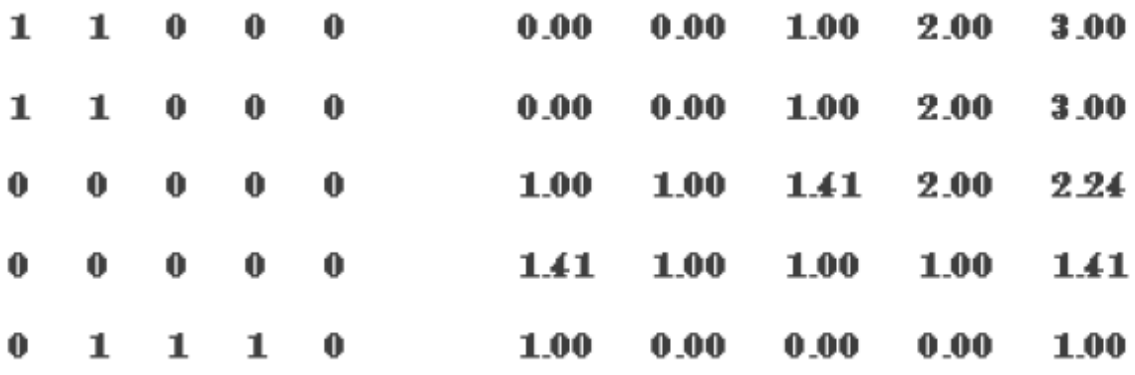

<span id="page-26-0"></span>Figura 1.6 Transformada de distancia. a) Imagen binaria b) Transformada de distancia de la imagen binaria.

La transformada de distancia externa de una imagen binaria es un mapa de distancias, en el cual cada elemento de la matriz correspondiente a la posición de los píxeles del fondo, toma el valor de la menor distancia entre aquel y los objetos del primer plan[o\[5\]](#page-61-5).

En lo adelante se indicará explícitamente cuándo la transformada de distancia es externa.

Otras de las operaciones importantes del procesamiento morfológico de imágenes en escala de grises utilizadas en este trabajo son la imposición de mínimos. Los mínimos regionales son componentes conectadas de píxeles con valores de intensidad constante y donde los píxeles exteriores conectados con la frontera de la región dada tienen todos valores más altos. Un mínimo regional es una zona plana no adyacente a una zona plana con un nivel de gris más bajo.

La intensidad de una imagen se puede modificar usando la reconstrucción morfológica, a partir de una imagen binaria que tenga la localización específica de los mínimos de interés y que sea del mismo tamaño que la imagen de intensidad. La imposición de mínimos usa la reconstrucción morfológica de la imagen "máscara" con la imagen "marcadora" para imponer mínimos en los puntos deseados, de forma tal que en la imagen en escala de grises solamente tenga mínimos regionales en las regiones especificadas.

#### <span id="page-27-0"></span>**1.3.3 Segmentación de imágenes mediante la TW**

La transformada watershed [\[5\]](#page-61-5)[\[17\]](#page-62-1) es un método de segmentación que se basa en el análisis de una representación tridimensional de la superficie de intensidad en una imagen. El significado de la operación de la TW se encuentra en su definición francesa como *la ligne de partage des eaux* (línea de separación de las aguas). Esta designa las crestas que dividen las áreas de drenaje en un sistema hidrográfico, asociando el concepto de cuenca. Consiste en simular la inundación de la imagen numérica (vista como un mapa topográfico) a partir de los mínimos regionales. El resultado es un conjunto de contornos que identifican las regiones de la imagen.La implementación del algoritmo watersheds se realiza mediante operaciones propias del procesamiento morfológico de imágenes.

En la "interpretación topográfica" de una imagen, se consideran tres tipos de puntos (píxeles), tal como se menciona en la págin[a14.](#page-23-0)

Existen diferentes definiciones formales de las watersheds morfológicas (llamadas también "transformada watershed"), entre ellas:

- Para casos continuos.
- Para casos discretos.
- Definición algorítmica mediante un proceso de inmersión.
- Definición mediante distancias topográficas

La base de la transformada watershed consiste en modelar las imágenes en escala de grises como superficies topográficas, donde los valores de f(x, y) sean considerados como alturas. Existen varios enfoques teóricos y algoritmos de computación para el cálculo de la transformada watershed en imágenes, los cuales tienen en común como objetivo final, encontrar los píxeles que componen las crestas.

La transformada watershed es un método de procesamiento digital de imágenes basado en regiones que clasifica los píxeles según su proximidad espacial, el gradiente de sus niveles de gris y la homogeneidad espacial. Las técnicas convencionales de segmentación se basan solamente en similitud o en la discontinuidad de los niveles de gris. Sin embargo las imágenes difusas y de gran variabilidad de formas y texturas como son las imágenes médicas requieren de un análisis simultaneo de las similitud y la discontinuidad de los niveles de gris. Es por eso que la efectividad de la transformada reside en que es un algoritmo de detección de contornos y de crecimiento de regiones al mismo tiempo.

Para entender esta transformada se considera una imagen en escala de gris como un releve terrestre. Las intensidades de gris de mayor amplitud se corresponden con llanuras o montañas, mientras que las de menor intensidad se corresponden a valles y depresiones. En base a estas características de las imágenes se define la técnica denominada watershed que, mediante la inundación de los valles y depresiones es capaz de reconocer los contornos de zonas topográficas similares, rodeadas por cadenas montañosas. Los huecos del relieve topográfico comúnmente se denominan vasijas de retención o *basins* debido a que son los sectores que acumularán el agua para sumergir la topografía y definir los contornos de interés. La transformada watershed se implementa utilizando como punto de partida dos tipos de algoritmos: Los de cascada (*waterfall*) y los basados en la inundación de la topografía. Los algoritmos denominados w*aterfall* consisten en suponer que cae agua desde arriba proveniente desde la posición de cada píxel de la imagen. El agua de lluvia recorre la montaña pendiente abajo hasta llegar a las depresiones, inundando los valles. Quedan así denominados inicialmente los mínimos regionales de la topografía. En estos puntos el agua no tiene dirección posible hacia abajo y queda estancada. El camino tridimensional descendiente más corto es el que tomaría el agua naturalmente. Al finalizar el algoritmo cada píxel tiene asignada una *basin* o cuenca (mínimo regional) a la cual pertenece.

Este etiquetado permite diferenciar los componentes de las imágenes. Las líneas watershed están formadas por los contornos de las regiones etiquetadas. Este procedimiento se realiza una sola vez, convirtiendo a este algoritmo en no iterativo. Sin embargo, para cada píxel es necesario determinar todos los caminos posibles hacia los mínimos regionales dentro del relieve tridimensional, lo que incrementa significativamente el costo computacional de la transformada watershed. Como se mencionó, los conjuntos de imágenes médicas poseen una gran resolución espacial. Si bien en la actualidad la implementación del algoritmo *waterfall* se ha simplificado, este tipo de algoritmos no constituyen una herramienta eficiente para ser aplicada imágenes médicas.

El algoritmo de inundación o inmersión consiste en suponer que se realizan agujeros en el fondo de las cuencas y se sumerge el relieve en un estanque a velocidad constante produciendo el llenado de las mismas. Inicialmente las cuencas son los mínimos regionales al igual que el algoritmo w*aterfall*. El objetivo es subdividir la imagen en cuencas que acumularán agua incrementando su tamaño al ser inundadas y darán lugar a líneas divisorias de zonas similares a medida que van llenándose. Con el objetivo de mantener la división de regiones durante la inundación, se construyen diques en los bordes de las cuencas evitando que el agua de una fluya hacia otra adyacente. Las que posean una altura menor a cierto umbral se pueden unir con sus adyacentes. Estas líneas se utilizan para segmentar la imagen obteniendo sus contornos. La transformada watershed se aplica por lo general a tres tipos de imágenes: la imagen original en escala de grises, la imagen del gradiente y la imagen correspondiente al negativo de la transformada de distancia.

En la práctica, el proceso de segmentación morfológica suele partir de la imagen de gradiente, aplicándose a ésta la transformada watershed, pues se pretende identificar el contorno de los objetos y no su zona de influencia. Los mínimos proceden en este caso de la imagen del gradiente. El resultado en imágenes reales suele conducir al fenómeno de la sobresegmentación [\(Figura 1.](#page-30-0)7.b), porque la presencia de mínimos en esta imagen es bastante alta y también pueden existir ruido y otras irregularidades locales del gradiente.

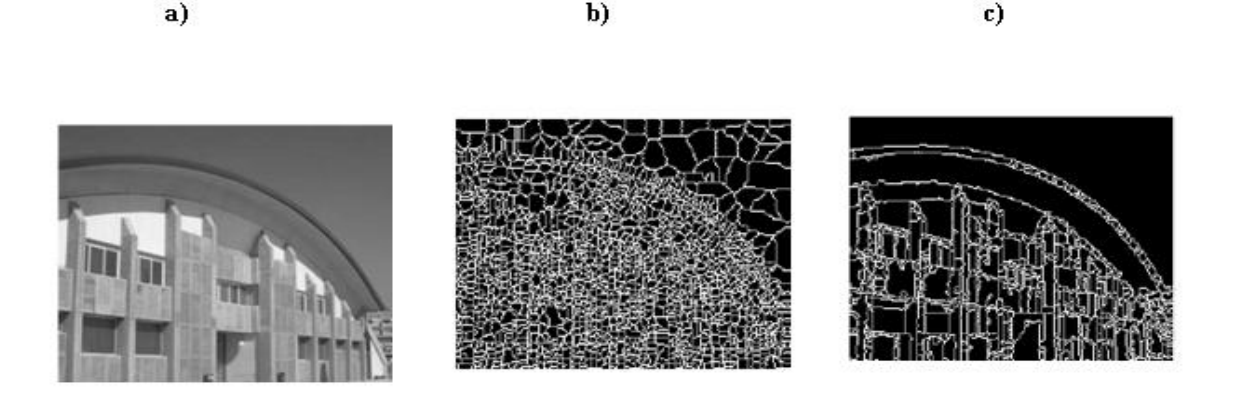

<span id="page-30-0"></span>Figura 1.7 a) Imagen original.; b) watershed original, sobresegmentación; c) watershed controlado por marcadores.

#### **1.3.4 Marcadores internos y externos en la TW**

La sobresegmentación puede afectar tanto, que el resultado obtenido por el algoritmo sea inservible. En estos casos una solución a este problema es limitar el número de regiones permisibles mediante la incorporación de un nuevo algoritmo denominado watershed controlado por marcadores ( [Figura 1.](#page-30-0)7.c.). Mediante este se pueden eliminar todos los mínimos parasitarios, que son componentes conectadas pertenecientes a la imagen, mediante el proceso de imposición de mínimos. Estos marcadores o semillas inician los algoritmos de inundación indicando los sectores que dan lugar a las *basins*. Los mínimos regionales utilizados para generar las *basins* se reemplazan por marcadores determinados a priori antes de aplicar la transformada watershed.

El éxito de la técnica watershed depende principalmente de las características de los marcadores y de la calidad de la imagen gradiente obtenida. Mientras que los resultados de la transformada son independientes de la ubicación de los marcadores, siempre y cuando se coloquen en el interior del objeto y el contorno de los objetos sea significativo respecto a los gradientes internos del objeto. Se deben marcar los objetos a segmentar (marcadores internos) y el fondo (marcadores externos) para obtener los contornos buscados.

Tanto los marcadores internos como los externos son utilizados para modificar la imagen a segmentar usando un procedimiento morfológico llamado imposición de mínimos,

Se debe tener en cuenta que el marcador externo del fondo debe ser unitario si se desea que el fondo quede representado por una sola región o componente conectada.

Los marcadores deben tener ciertas características para asegurar el éxito de la transformada.

Existir uno y sólo un marcador dentro de cada objeto.

Los marcadores deben ser completos en su interior, sin agujeros, ya que deben actuar de mínimos para la inundación de la imagen.

Su tamaño deber ser menor que el del objeto a segmentar y suficientemente separado del contorno.

Una de las principales ventajas que posee este método de segmentación es que los contornos que resultan son continuos y las regiones que forman siempre se corresponden con contornos que aparecen en el gradiente de la imagen utilizado. No hay intersección de regiones, es decir, que la regiones forman conjuntos disjuntos. La utilización de la técnica de la transformada watershed para detectar contornos evita el umbralado del gradiente, y en consecuencia, evita la existencia de líneas discontinuas en la imagen resultante. Otra característica de importancia es que la unión de todas las regiones forma la imagen completa.

#### <span id="page-31-0"></span>**1.4 Influencia de la resolución de la imagen sobre la calidad de la segmentación**

En la actualidad se comercializan en el mercado internacional sistemas de captación de imágenes para microscopios digitales, tales como las videocámaras oculares a color de las cuales se muestra como ejemplo el caso de las cámaras ZUZI [\[2\]](#page-61-6). En la siguiente [Tabla 1. 1](#page-31-1) [\[2\]](#page-61-6) se recogen los valores usuales de resolución espacial según el modelo, donde se puede apreciar cómo un sistema de captación puede dar distintas resoluciones.

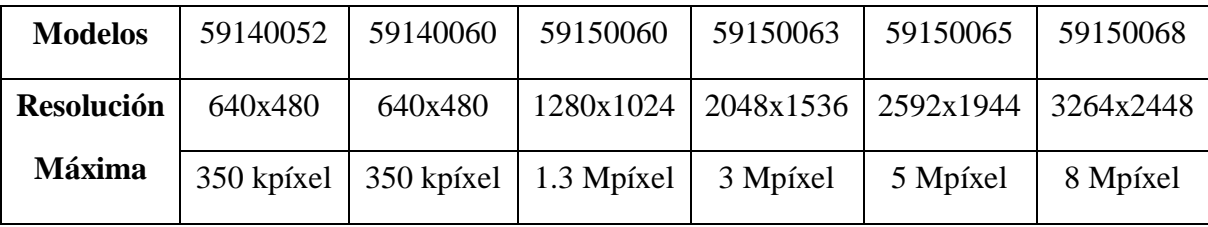

<span id="page-31-1"></span>Tabla 1. 1 Datos de videocámaras oculares a color (ZUZI) para microscopios.

En una computadora se pueden simular esas distintas resoluciones espaciales de las videocámaras. Por ejemplo, para disminuir la resolución espacial, la función de dispersión puntual (PSF) del sensor de baja resolución (LR) es modelada habitualmente como un operador de promediado espacial, lo cual se ha representado en la [Figura 1.7,](#page-32-0) donde el píxel de baja resolución (*LR Grid*) se obtiene a partir del promedio de cuatro píxeles de alta resolución (HR Grid)

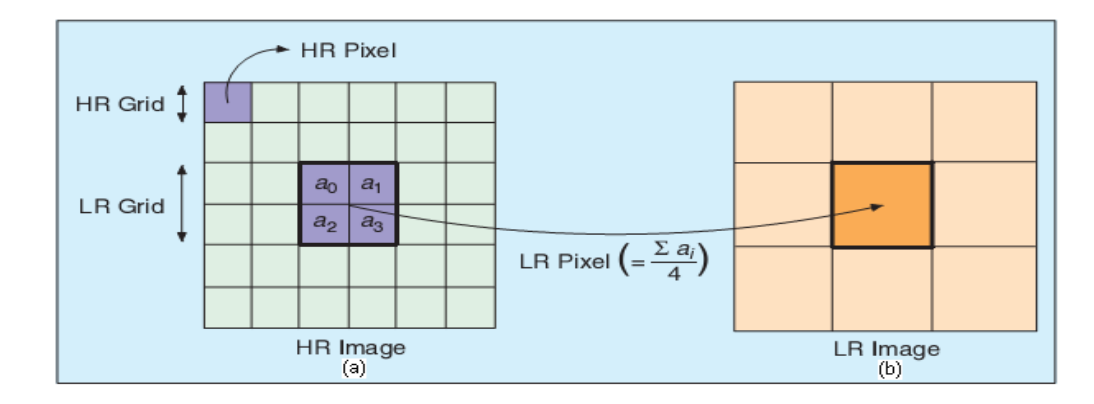

<span id="page-32-0"></span>Figura 1.7 Modelo de la PSF de un sensor de baja resolución, (a) esquema de los píxeles en el sensor original, (b) modelo donde la resolución se ha dividido por 2 en filas y en columnas.

En cuanto a la calidad de las imágenes de partida es importante señalar que a los efectos de este trabajo no es muy significativa. De este modo, las imágenes reales con las cuales trata este trabajo están en el formato jpg y son comprimidas pero a los efectos del estudio a realizar esto no es relevante porque se está analizando el efecto de la resolución sobre la calidad de la segmentación, todo sobre la base de una imagen de partida que sea comprimida o no, tiene ya una resolución dada y esta se reducirá artificialmente en los experimentos.

### <span id="page-33-0"></span>**CAPÍTULO 2. MATERIALES Y MÉTODOS**

En este capítulo se hace referencia detalladamente de las características de las imágenes utilizadas en el estudio. Además se propone una forma o metodología para investigar los posibles efectos de la interpolación sobre la calidad de la segmentación, así como la implementación en Matlab de los distintos métodos de interpolación y de segmentación. También se trabajó sobre la hipótesis de la posible influencia beneficiosa de la interpolación, como alternativa para mejorar la calidad de la segmentación en imágenes de microscopía celular.

Este capítulo se desglosa en seis epígrafes que abarcan las generalidades de los objetivos; las características de las imágenes utilizadas en el estudio; la forma de hacer un análisis sobre la posible influencia de la interpolación sobre la calidad de la segmentación; los algoritmos de interpolación implementados en Matlab, dentro de los cuales se usaron las funciones básicas de Matlab como *interp2* e *imresize* para el caso de las imágenes; se hace énfasis también dentro de las facilidades de Matlab en los algoritmos mediante splines; ya en este punto se hace necesario el algoritmo de segmentación implementado en Matlab como parte necesaria para el desarrollo del trabajo aunque no sean exactamente los algoritmos de segmentación el centro de atención; es por esto que solamente se implementó el algoritmo de la TW, a partir del cual se pudo contar con las imágenes necesarias para realizar la comparación de los resultados de la segmentación y por último se presenta el análisis estadístico utilizado en este trabajo.

#### <span id="page-33-1"></span>**2.1 Características de las imágenes utilizadas en este trabajo**

En este trabajo se utilizan imágenes reales de sangre humana. Son tomadas del atlas de hematología que aparece en Internet en la dirección [\[9\]](#page-61-7). A continuación aparece la [Tabla 2.1](#page-34-0) con

una selección de 10 de las imágenes anteriores (*image variations of red blood cells*) y todas se encuentran en el espacio de color RGB.

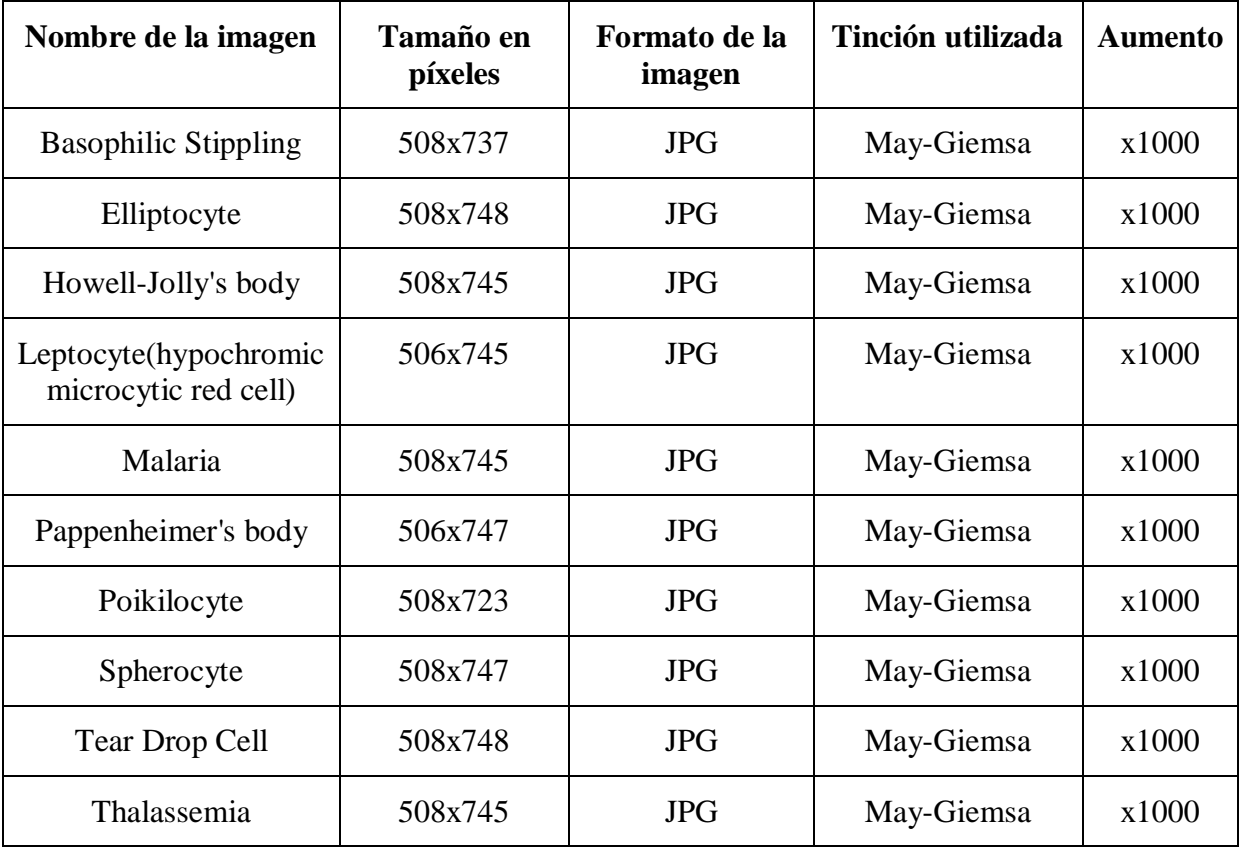

<span id="page-34-0"></span>Tabla 2.1 Datos de 10 de las imágenes reales utilizadas.

Estas imágenes son analizadas y observadas en Matlab mediante las funciones *imfinfo* e *impixelinfo* respectivamente**,** además de probar la segmentación por el método seleccionado, como se hizo en trabajos anteriores, se les hizo una preparación o pre-procesamiento para su uso posterior, pues se recortaron las imágenes para prescindir de los carteles que presentaban en su parte inferior derecha así como de un marco negro, como se pueden apreciar en la [Figura 2.1y](#page-35-1) se llevó la imagen de HR a LR para obtener buenos umbrales para una apropiada segmentación.

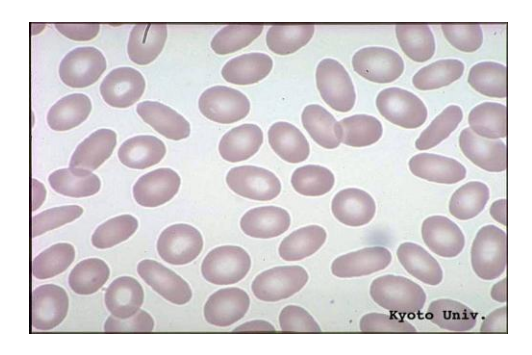

Figura 2.1Elliptocyte, imagen real.

### <span id="page-35-1"></span><span id="page-35-0"></span>**2.2 Influencia de la interpolación sobre la calidad de la segmentación: Experimentos a realizar**

En este epígrafe se realizaron una serie de experimentos comparativos, variando el orden en que se efectúan la interpolación y la segmentación partiendo de una imagen de alta resolución (HR). Estos experimentos están encaminados a investigar cual es el efecto de la interpolación en la segmentación de imágenes utilizando la TW, para poder llegar a la conclusión cuál de los métodos de interpolación empleados será el mejor a emplear para el caso particular de las imágenes digitales en escala de grises de microscopía celular.

A continuación se muestra un esquema de dichos experimentos en forma de diagrama en bloques en la [Figura 2.2.](#page-35-2)

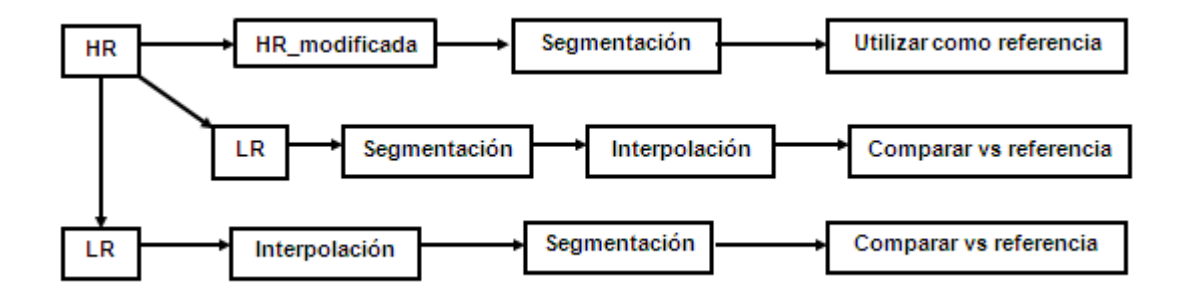

<span id="page-35-2"></span>Figura 2.2 Esquema de los experimentos a realizar con imágenes reales.

En este diagrama de bloques se representa los experimentos a realizar donde se parte de una imagen real que a los efectos de este trabajo denominaremos de alta resolución (HR), ya que no se
le ha disminuido artificialmente la resolución por el método desarrollado con anterioridad. Luego de ser segmentada, la imagen con las células que tocan los bordes y eliminando las mismas, se tomará como referencia (máscara de segmentación) en las comparaciones finales con los resultados de los otros experimentos: esta es la imagen HR real, siendo este el primer experimento.

Primeramente se tuvo en cuenta cómo la disminución de la resolución espacial (LR) afecta la calidad de la segmentación. Por otra parte se analizó si la interpolación (antes o después de segmentar) podría mejorar la calidad de la segmentación. Para concluir se compararon sus respectivos resultados. Así de este modo se comprobará si el orden de los factores (segmentacióninterpolación, interpolación-segmentación) afecta el resultado y si verdaderamente la interpolación puede mejorar la calidad de la segmentación por la TW.

A continuación se explica detalladamente el desarrollo paso a paso de los experimentos:

## *Experimento 1:*

- a) Segmentación de la imagen original (HR) para obtener una nueva máscara aplicando el método de segmentación de TW. Esta máscara obtenida constituye la referencia para las comparaciones de los experimentos 2 y 3. Para lograr esto seguimos los siguientes pasos:
	- Convertir la imagen a escala de grises para trabajar con la imagen de magnitud.
	- Segmentar por el método de Otsu, [\(Figura 2.3\)](#page-37-0) donde devuelve una imagen binaria, como paso previo a la determinación de los marcadores.
	- Realizar especificaciones intermedias (erosionar, rellenado de huecos [\(Figura](#page-37-0)  [2.3\)](#page-37-0), cálculo de los marcadores internos y externos, [Figura 2.4](#page-37-1) y la imposición de mínimos regionales, [Figura 2.5\)](#page-37-2).
	- Hacer la TW.

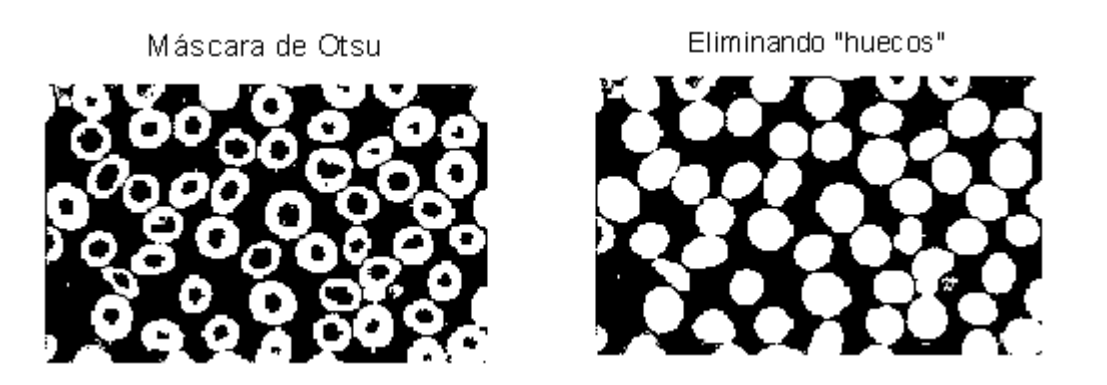

<span id="page-37-0"></span>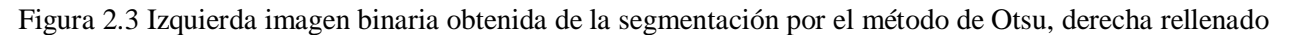

de huecos.

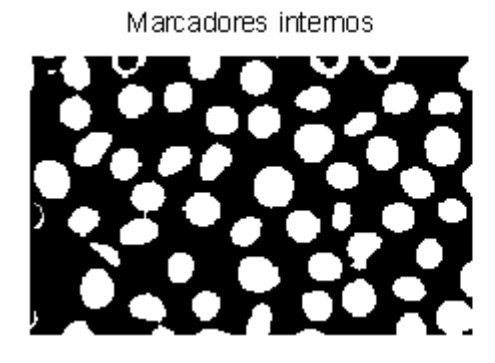

Marcadores y gradiente

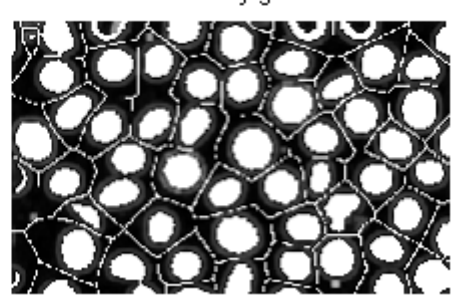

Figura 2.4 Marcadores internos y externos.

Imagen del gradiente con los mínimos impuestos

<span id="page-37-1"></span>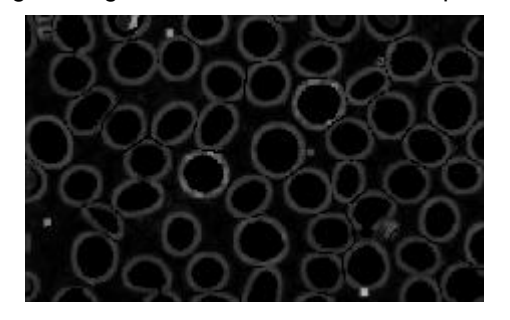

Figura 2.5 Gradiente morfológico con los mínimos impuestos.

## <span id="page-37-2"></span>*Experimento 2:*

a) Generar artificialmente imágenes de baja resolución (LR) realizando una reducción de la resolución espacial de la imagen original (HR) [\[14\]](#page-62-0), se dice que es artificial porque se simula una imagen adquirida desde una cámara digital de más baja resolución sin contar

realmente con la cámara, aprovechándose así el beneficio de tener representada exactamente la misma escena pero con diferentes resoluciones espaciales.

- Para la reducción de la resolución espacial se utilizó la función ya creada en Matlab denominada *baja\_resolucion* (aparece en [Anexo I](#page-63-0) ).
- o Esta función además de bajar la resolución de la imagen, chequea si la cantidad de filas y columnas de la imagen de entrada es divisible de forma exacta por los factores fijados (utilizando la función *mod*). Si la división no es exacta se suprimen filas y/o columnas, hasta alcanzar un valor correspondiente al múltiplo inferior más cercano de los factores fijados a la entrada.
- a) Segmentar la imagen de baja resolución espacial, siguiendo los mismos pasos descritos en el experimento 1.
- b) Interpolar la imagen resultante de la segmentación anterior por un factor que logre devolverla a la resolución espacial que tenía originalmente, utilizando métodos básicos de interpolación que facilita Matlab, empleando la función *imresize*. En este caso fueron seleccionados los métodos: bilineal, bicúbico y splines.
- c) Comparar la imagen obtenida en la interpolación con la referencia o máscara de segmentación obtenida en el experimento tres, mediante la utilización de varios métodos. Los métodos propuestos para evaluar la calidad de la segmentación serán:
	- o Coeficiente de Jaccard.
	- o Coeficiente de Dice.

### *Experimento 3:*

- a) Igual al paso a) del experimento 1, disminuir la resolución espacial de la imagen a procesar.
- b) Interpolar la imagen de baja resolución espacial por un factor que logre devolverla a la cantidad de filas y columnas que tenía originalmente, utilizando los métodos mencionados en el paso c) del experimento 2.
- c) Segmentar la imagen interpolada aplicando el método mencionado en el paso a) del experimento 1.
- d) Comparar la imagen obtenida en el paso anterior con la máscara de referencia de la imagen original de alta resolución espacial, mediante la utilización de varios métodos como los mencionados en el paso del experimento 2.

### **2.3 Métodos de interpolación implementados en Matlab. Función imresize**

Después de asimilados los métodos básicos de interpolación se explicarán los algoritmos que se han implementado en Matlab, así como los criterios para comparar cuál o cuáles de ellos aportan la mejor solución, es decir, valorar su eficacia experimentalmente.

La función *imresize* que aparece en Matlab ofrece varias formas de utilizar sus sintaxis, mediante una serie de parámetros que pueden ser especificados por el programador. La sintaxis básica es:

*imagen\_redimensionada=imresize(imagen\_original,factor,'método');*

Esta función devuelve una imagen redimensionada a partir de un escalado de la imagen original. La imagen de entrada puede ser en escala de grises, RGB (truecolor) o binaria. Si el factor es un valor entre 0 y 1 la imagen redimensionada será de menores dimensiones que la imagen original (proceso análogo al diezmado). Si el valor del factor es mayor que 1 la imagen redimensionada será mayor que la imagen original (proceso análogo a la interpolación) [\[18\]](#page-62-1).

Un parámetro importante es *'método',* que se utiliza como una cadena de texto entre comillas para especificar el método a utilizar que en este caso pueden ser los especificados en la [Tabla 2.](#page-39-0) **2**, la máscara o kernel de interpolación, un arreglo celda de dos elementos de la forma (f, w) que especifica el uso de un kernel.

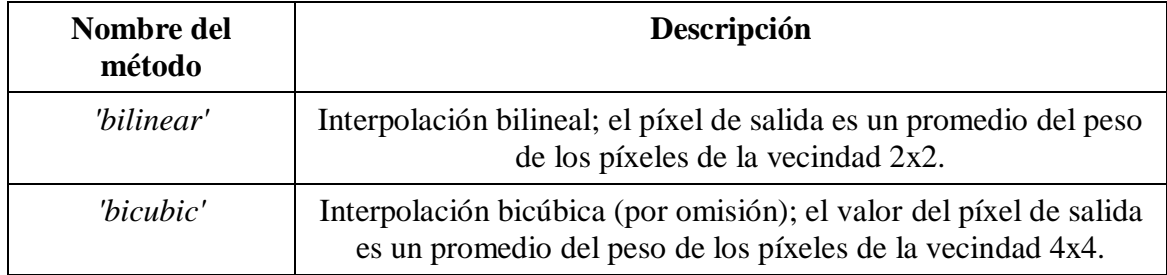

<span id="page-39-0"></span>Tabla 2. 2 Cadenas de texto especificando el método de interpolación.

En la [Figura 2.6](#page-40-0) se puede apreciar un ejemplo de interpolación mediante el método bilineal. Esta últimas dos variantes del parámetro *'método'* posibilitan otros tipos de interpolación, tales como Lanczos-2 y Lanczos-3.

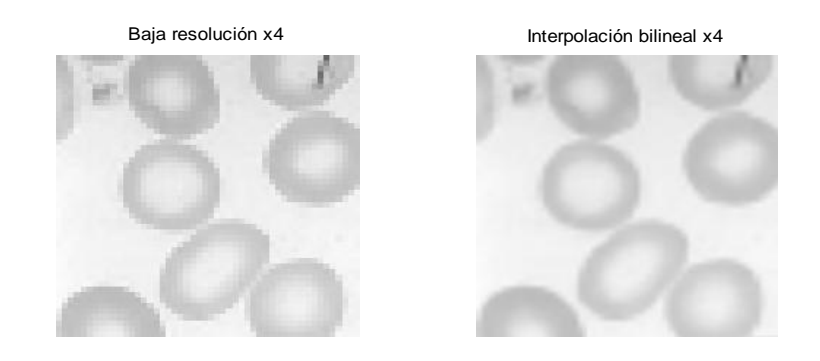

Figura 2.6 Ejemplo de interpolación bilineal utilizando la función *imresize*.

<span id="page-40-0"></span>En la implementación de la interpolación mediante splines cúbico se utilizó la función *spl\_interp\_gray* creada en Matlab con anterioridad, la cual utiliza splines para interpolar imágenes por factores *factrows* y *factcols* en filas y columnas respectivamente en imágenes en escala de grises, si la imagen de entrada no es en escala de grises la función devuelve un mensaje de error. Este programa utiliza la función *interpn* para efectuar la interpolación, especificando como método spline. La [Figura 2.7m](#page-40-1)uestra los resultados de la aplicación de esta función.

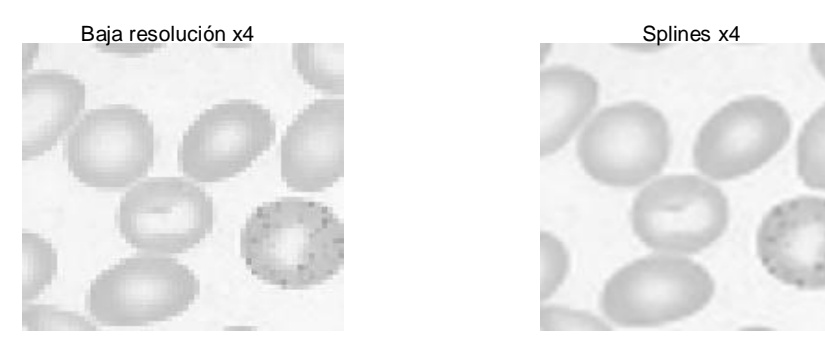

Figura 2.7 Ejemplo de interpolación utilizando la función *spl\_interp\_gray* (splines cúbicos).

#### <span id="page-40-1"></span>**2.4 Algoritmo de segmentación implementado en Matlab. Transformada watershed (TW).**

Para el desarrollar la segmentación de las imágenes tendremos varios pasos a seguir:

Primeramente, para la obtención de la imagen a segmentar, en el caso del experimento uno, se debe cargar al Matlab la imagen original, llevarla a escala de gris, normalizarla y convertirla a la clase double con las funciones de Matlab: *imread, rgb2gray* e *im2double*. En los demás experimentos estas condiciones requeridas para aplicar la segmentación ya fueron cumplidas por la función para disminuir la resolución *baja\_resolucion*.

Luego se segmentaron los objetos compuestos por eritrocitos ya sean estos simples o aglomeraciones, empleando la TW, con algunos pasos adicionales, correspondientes en este caso al rellenado de los "huecos" (zonas de valor "o" interiores de la región con valor "1"), la eliminación de las células que tocan los bordes y la eliminación de los artefactos, para lo cual se aplicaron las siguientes funciones:

- o *imfill* rellena huecos y otras regiones.
- o *imclearborder* elimina objetos que tocan los bordes.
- o *bwareaopen* elimina objetos pequeños (artefactos).

A continuación se explican los pasos del algoritmo implementado en Matlab para el proceso de la segmentación de eritrocitos mediante TW.

Algoritmo de la Transformada Watershed.

A continuación se trabaja con la imagen Basophilic Stippling. jpg, la cual se seleccionó como muestra para explicar el procedimiento del método de segmentación. A dicha imagen, que fue originalmente de color verdadero (*truecolor*), se le disminuyó la resolución por un factor de cuatro tanto en filas como en columnas, quedando lista para aplicar la segmentación. Siguiendo los pasos de la [Figura 2.8.](#page-41-0)

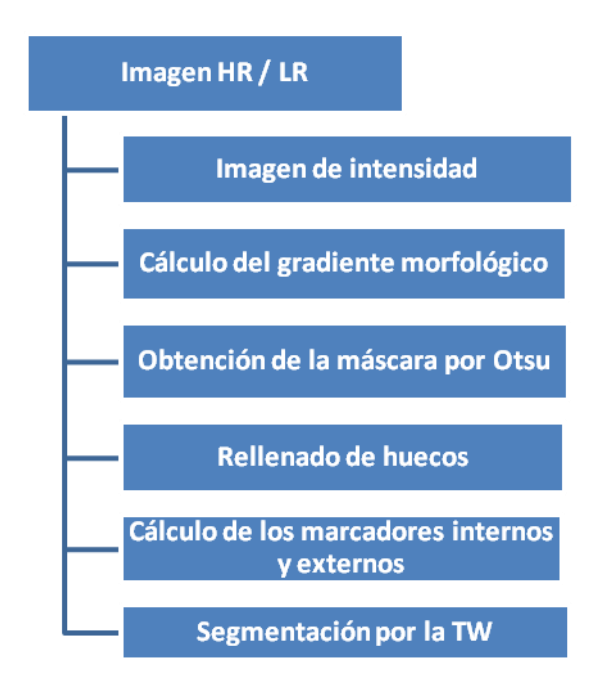

<span id="page-41-0"></span>Figura 2.8 Diagrama a seguir para la segmentación.

Se debe tener en cuenta que se va a trabajar con la imagen HR para el caso del primer experimento y para los demás con la imagen LR, eso es lo que se quiere describir en el primer bloque. Luego se convierte la imagen a escala de grises para trabajar con la imagen de intensidad con la función rgb2gray. En tercer lugar, se calcula el gradiente morfológico mediante las funciones imdilate e imerode. Como cuarto lugar, se obtiene una máscara de interior a través del método de Otsu utilizando la función graythresh. En el cálculo de los marcadores como el quinto paso, para los internos se utilizan las funciones im2bw, strel e imerode, mientras que para los externos se utiliza watershed. Y como un último paso se realiza la segmentación final por la transformada watershed utilizando una función que lleva este mismo nombre.

#### **2.5 Evaluación de los resultados de la segmentación**

Para evaluar los resultados de la segmentación se requiere de algún conocimiento a priori y una máscara o referencia que puede provenir de un proceso sintético, computacional (como el mostrado en la [Figura 2.9,](#page-42-0) que es el utilizado en este trabajo) o de los expertos (en este caso la mascará es subjetiva y la confiabilidad implícita para esta referencia de segmentación debe ser conocida). En lo anteriormente mencionado se basan los criterios de evaluación supervisados; mientras que los criterios no supervisados computan cierta estadística en el resultado de la segmentación para la imagen original dada. Los criterios no supervisados de evaluación se pueden utilizar cuando no se dispone de un conocimiento a priori del resultado [\[3\]](#page-61-0).

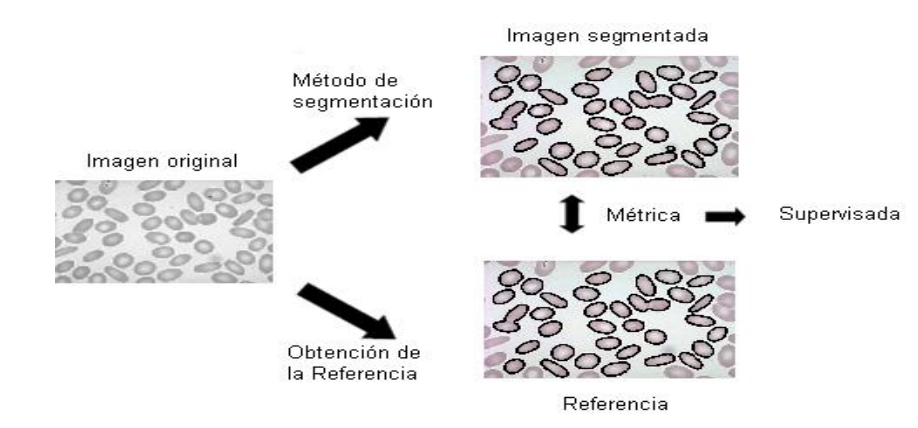

<span id="page-42-0"></span>Figura 2.9 Evaluación supervisada del resultado de una segmentación mediante el cómputo de disímiles medidas con una referencia.

### **2.5.1 Coeficientes de Jaccard y de Dice y su evaluación en Matlab**

Dentro de las distintas medidas supervisadas se seleccionaron para aplicar en este trabajo:

- Coeficiente de Jacccard.
- Coeficiente de Dice.

Estas dos medidas aunque relacionadas entre sí, fueron seleccionadas debido a que han sido ampliamente utilizadas en diversos trabajos que aparecen en la literatura científica [\[6\]](#page-61-1), donde se ha evaluado la calidad de la segmentación. En este estudio se utilizan imágenes celulares de extendidos sanguíneos que presentan objetos aislados, situación a la cual el uso de estos coeficientes se adapta de forma satisfactoria. Estos coeficientes se calculan pareados entre la referencia (máscara de segmentación obtenida en el experimento uno) y la imagen final resultante de los experimentos dos y tres, para cada una de las 10 imágenes seleccionadas.

En la ecuación 2.1 el coeficiente de Jaccard se define como:

$$
J(A, B) = \frac{|A \cap B|}{|A \cup B|}, 0 \leq J(A, B) \leq 1
$$
 (2.1)

En términos de imágenes binarias, el coeficiente de Jaccard se define como el cociente entre los números de píxeles en la intersección y en la unión, respectivamente, de los objetos segmentados de las imágenes a comparar. Si el resultado vale 1 indica una perfecta coincidencia entre los dos objetos correspondientes de las imágenes, mientras que si vale cero las parejas de objetos correspondientes no se solapan, los casos prácticos se encuentran entre estos valores.

De forma similar en la ecuación 2.2 el coeficiente de Dice se define como:

$$
D(A, B) = \frac{2|A \cap B|}{|A \cup B| + |A \cap B|}, 0 \le D(A, B) \le 1
$$
\n(2.2)

Estos coeficientes (de Jaccard y de Dice) son equivalentes. Coinciden en sus valores extremos (0 y 1) mientras que en valores intermedios la tendencia es que Dice da un mayor valor.

En la implementación del cálculo de los coeficientes intervienen dos imágenes, provenientes del correspondiente procesamiento a la imagen del atlas [\[9\]](#page-61-2) que se esté analizando:

- La imagen de referencia obtenida en el experimento 1 y posteriormente etiquetada (a la cual se denomina en el transcurso de este epígrafe como referencia).
- La imagen etiquetada correspondiente al paso anterior a la comparación con la referencia en cualquiera de los experimentos 2 ó 3 propuestos en la [Figura 2.2](#page-35-0) (a la cual se denomina en el transcurso de este epígrafe como segmentada, para su mejor comprensión).

La implementación en Matlab del cálculo de estos coeficientes que evalúan la calidad de la segmentación, se realizó pareando objeto a objeto correspondiente entre las dos imágenes involucradas en la comparación. Además se tuvo en cuenta que no necesariamente las dos imágenes tienen igual cantidad de etiquetas (objetos) y que tampoco por tener la misma cantidad de etiquetas deben quedar correctamente pareados los objetos correspondientes entre las dos imágenes, por lo que es necesario obtener el cociente adecuado entre la intersección y la unión respectivamente.

Si hay un objeto en la imagen de referencia que no aparece su dual (pareja) en la imagen segmentada la intersección resultará un conjunto vacío.

En general los pasos a seguir son los mismos que se siguieron en tesis anteriores [\[14\]](#page-62-0).

En los anexos de este trabajo [\(Anexo I,](#page-63-0) programas para la implementación del experimento 2 o 3) aparece recogido el programa de la implementación del cálculo de estos coeficientes, formando a su vez parte de los programas preparados para los experimentos propuestos.

#### **2.5.2 Análisis estadístico mediante la prueba de Wilcoxon**

En este epígrafe se aclara el tipo de análisis estadístico a utilizar para el análisis del efecto de interpolar antes de segmentar y poder comprobar si esto puede mejorar la calidad de la segmentación. Es necesario para ello saber si las muestras provienen de una población normal, de esto depende si se debe usar una estadística paramétrica o no paramétrica. En este caso la muestra es de diez imágenes, la cual no constituye un tamaño suficiente para aplicar pruebas con resultados robustos, lo mejor es aplicar directamente pruebas de estadística no paramétrica a estas muestras con distribución desconocida [\[19\]](#page-62-2).

Por tanto la prueba de los rangos con signo de Wilcoxon fue la escogida ya que se trabaja con muestras pareadas.

La hipótesis nula especifica que las muestras corresponden a una distribución con diferencia de medianas igual a cero (las dos distribuciones de probabilidad de la población son idénticas). La hipótesis alternativa, por el contrario, especifica que las muestras no corresponden a una distribución con diferencia de medianas igual a cero [\[13](#page-62-3)[\]\[16\]](#page-62-4).

Para esto se utilizó el software SPSS 15.0 para Windows, pues el mismo proporciona las facilidades para realizar las comparaciones, realizándose las pruebas con un nivel de significación igual a 0.05.

# **CAPÍTULO 3. RESULTADOS Y DISCUSIÓN**

En el desarrollo de este capítulo se analizan los resultados obtenidos al aplicar el método de segmentación mediante la TW y los diferentes métodos de interpolación seleccionados a partir de las comparaciones propuestas en los experimentos. Se obtienen los resultados de los coeficientes y de las pruebas estadísticas propuestas, para llegar a conclusiones acerca de la influencia de la interpolación sobre la calidad de la segmentación utilizando este método de segmentación (TW).

Este capítulo muestra los resultados de los experimentos propuestos en el esquema de la [Figura 2.2.](#page-35-0)

Para la investigación se propusieron las siguientes combinaciones de métodos para aplicar en los experimentos, primero con las células que tocan los bordes y luego eliminando las mismas.

- 1. Resolución reducida por un factor dos, interpolación bilineal.
- 2. Resolución reducida por un factor dos, interpolación bicúbica.
- 3. Resolución reducida por un factor dos, interpolación mediante splines.
- 4. Resolución reducida por un factor cuatro, interpolación bilineal.
- 5. Resolución reducida por un factor cuatro, interpolación bicúbica.
- 6. Resolución reducida por un factor cuatro, interpolación mediante splines.

El cambio de resolución utilizado fue igual en filas y columnas utilizando el método de segmentación mediante la TW que es mismo en todo el estudio.

De estas combinaciones salieron ocho tablas análogas como las [Tabla 3.2](#page-54-0) y la

[Tabla](#page-59-0) 3.3 que recogen los resultados inmediatos de los experimentos propuestos. Por su extensión sólo se mostraron dos tablas, las demás son recogidas en los anexos [\(Anexo II\)](#page-79-0), además quedan recogidos los programas confeccionados para la implementación de los experimentos [\(Anexo I\)](#page-63-0).

Fue seleccionada la imagen de muestra Basophilic Stippling.jpg a modo de ejemplo para explicar con detalle el proceso.

Primeramente se especificó, un factor para reducir la resolución espacial por filas y columnas igual a dos, así como también para interpolar fue necesario utilizar este mismo factor. Se seleccionó además el método de interpolación bicúbica.

#### **3.1 Resultados del experimento 1: Obtención de la referencia**

En este caso la referencia se obtiene de la segmentación directa de la imagen considerada como de alta resolución (HR), pero no obstante es necesario aplicar la función *baja resolución*, la cual además de la imagen Al devuelve Ahr\_modificada, con características tales como se explican en el epígrafe 2.1, para determinar si es necesario alguna fila o columna. La resolución fue disminuida por un factor igual a dos.

Después a esta imagen se aplica la segmentación y los pasos adicionales según lo expuesto en el epígrafe 2.4, obteniéndose una imagen de referencia segmentada sin artefactos [\(Figura](#page-47-0)  [3.1\)](#page-47-0) con 59 y 41 objetos, para la imagen con las células que tocan los bordes y quitando estas respectivamente. Este procedimiento se le realizó a cada una de las 10 imágenes reales con que se trabajó.

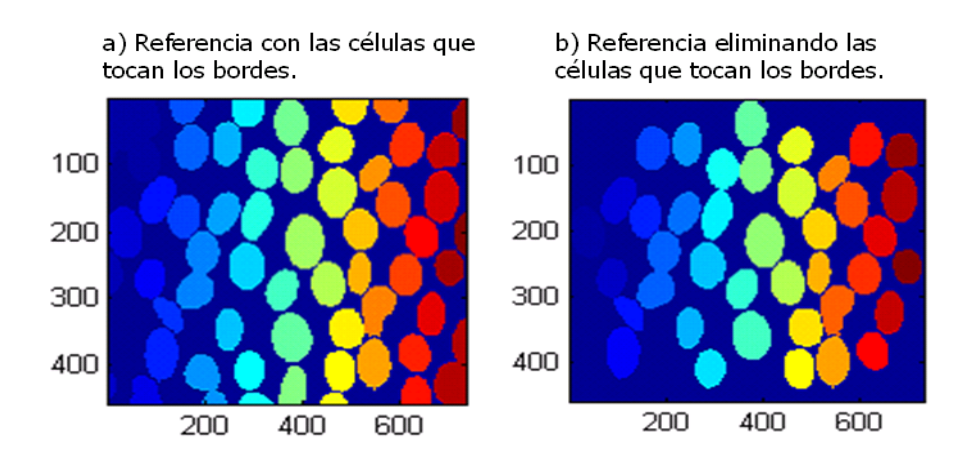

<span id="page-47-0"></span>Figura 3.1 Imagen de referencia sin artefactos, a) Con las células que tocan los bordes, b) Eliminando las células que tocan los bordes.

#### **3.2 Resultados del experimento2**

Primeramente se disminuye la resolución espacial por dos obteniéndose los resultados mostrados en la [Figura 3.2.](#page-48-0)

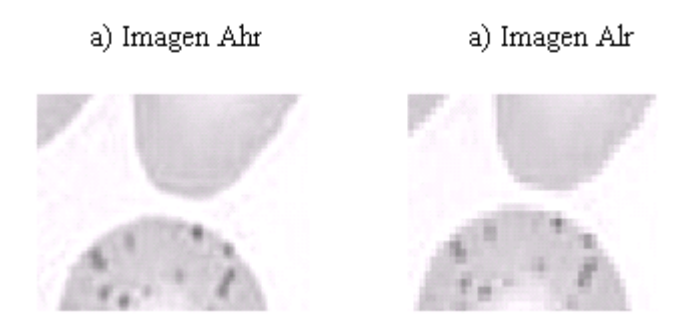

Figura 3.2 a) Ampliación de una sección de la imagen original de alta resolución modificada a escala de grises y con dimensiones 458 x 732. b) Ampliación de una sección de la imagen resultado de disminuir la resolución por un factor de dos con dimensiones 229 x 366.

<span id="page-48-0"></span>Como segundo paso se realiza la segmentación, cuyo resultado es el mostrado en la [Figura](#page-48-1)  [3.3.](#page-48-1)

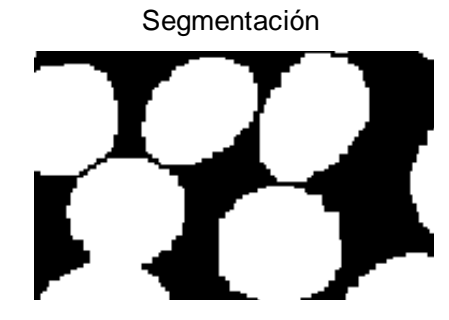

<span id="page-48-1"></span>Figura 3.3 Porción ampliada de segmentación de la imagen de baja resolución x 2 con dimensiones 229 x 366.

En el tercer paso corresponde a la interpolación de la imagen binaria (clase lógica) anteriormente segmentada [Figura 3.4,](#page-49-0) que en este caso se seleccionó de muestra el método de interpolación bicúbica por un factor de 2. Para ello se utiliza la función *imresize,* la cual tiene la característica de devolver la imagen que interpola con el mismo tipo de clase que tenía a la entrada, para lo cual en este caso se aplica un umbral de 0.5.

Sin embargo en el caso de la interpolación mediante splines, la función utilizada *spl\_interp\_gray* devuelve una imagen de salida de clase double.

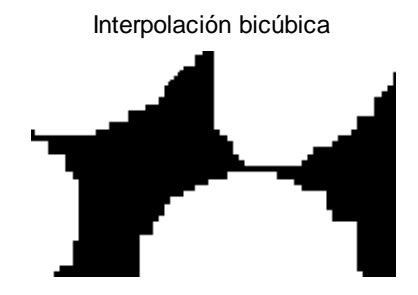

<span id="page-49-0"></span>Figura 3.4 Interpolación de la imagen segmentada, recobrando las dimensiones originales de 458 x 732.

Para concluir el experimento 2 ahora corresponde comparar la referencia sin artefactos obtenida para esta imagen (correspondiente a la [Figura 3.1,](#page-47-0) con la imagen obtenida del etiquetado de la interpolación sin artefactos [Figura 3.5](#page-50-0) y [Figura 3.6\)](#page-50-1).

Es importante señalar que la imagen de referencia en la [Figura 3.6](#page-50-1) posee un objeto más que la etiquetada de la interpolación sin artefactos, como se puede apreciar en la [Figura 3.5,](#page-50-0) lo que trae como consecuencia en el cálculo de los coeficientes de Jaccard y de Dice que aparezca un valor NaN (casos de división por cero).

Esto se produce porque al bajar la resolución objetos que antes aparecían separados ahora se tocan, dando lugar a una sola región conectada, que al parecer en este caso se conectó con algún objeto que tocaba el borde y fue eliminado.

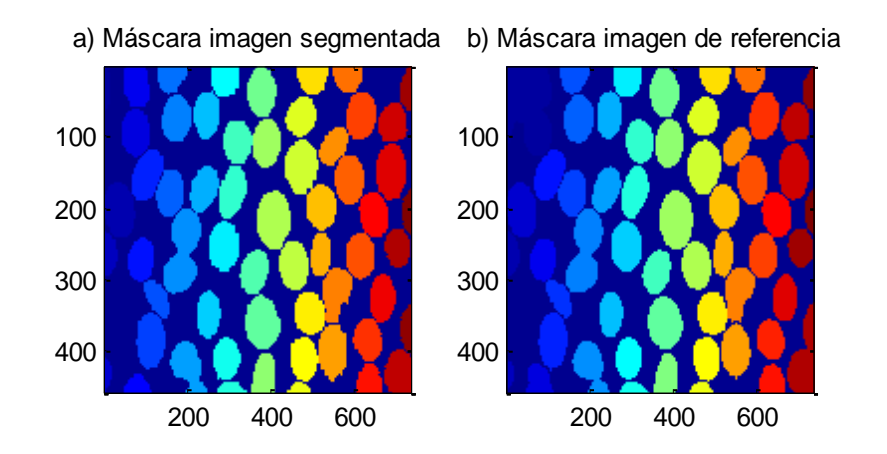

<span id="page-50-0"></span>Figura 3.5 Imágenes a comparar sin artefactos con las células que tocan los bordes con igual número de objetos. a) Imagen segmentada y luego interpolada. b) Imagen de referencia.

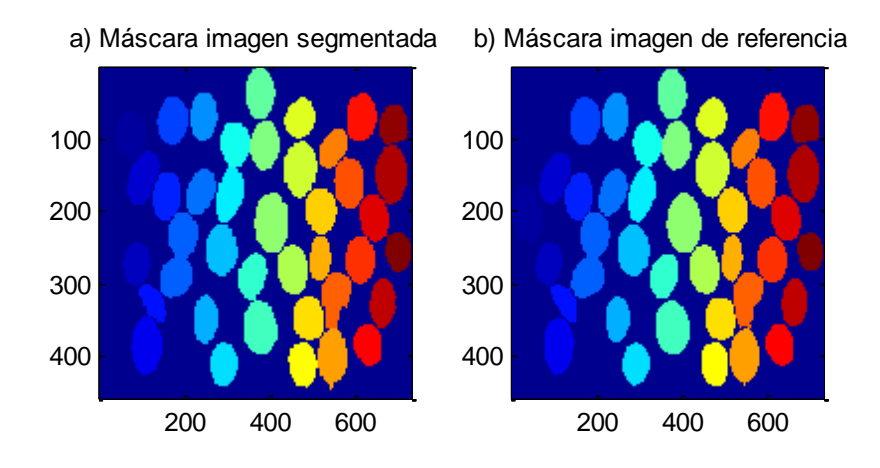

<span id="page-50-1"></span>Figura 3.6 Imágenes a comparar sin artefactos eliminando las células que tocan los bordes. a) Imagen interpolada. b) Imagen de referencia.

Las imágenes a comparar generan un listado de valores de los coeficientes Jaccard y Dice para cada objeto, en este caso de los 41 valores solo se muestran 15, eliminando las células que tocan los bordes, (Ver [Tabla 3.1\)](#page-51-0).

En casos como los de este ejemplo, en que ambas imágenes no poseen la misma cantidad, el cálculo de la cantidad de valores de los coeficientes se rige por la cantidad de objetos que tenga la imagen de referencia sin artefactos, donde se ha cumplido siempre para el resto de las imágenes seleccionadas, que la imagen de referencia siempre posea más o igual cantidad de objetos que su dual en la comparación.

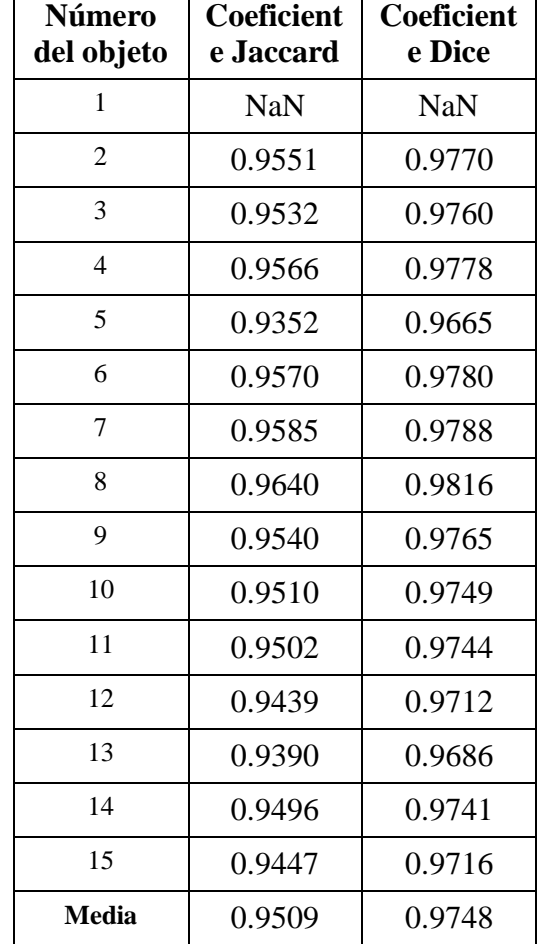

<span id="page-51-0"></span>Tabla 3.1 Valores de los coeficientes Jaccard y Dice para cada objeto de las imágenes comparadas.

Τ

┯

 $\Gamma$ 

\*Los NaN aparecen ya que la imagen de referencia tiene un objeto más que la imagen a comparar.

Además de estos valores de los coeficientes para cada objeto, se realizó un promedio sin incluir el valor NaN teniendo en cuenta su cantidad, para Jaccard y Dice respectivamente, lo cual fue tabulado y se ampliará más adelante. La cantidad de valores NaN es un factor de penalización en relación con la calidad de la segmentación.

#### **3.3 Resultados del experimento 3**

Su primer paso coincide con el del experimento 2, se disminuye la resolución espacial por 2 mediante la función *baja resolución,* obteniéndose iguales resultados a los mostrados en la [Figura 3.2.](#page-48-0)

En el segundo paso, a diferencia del experimento 2, se realiza la interpolación (bicúbica) a la imagen de baja resolución obtenida en el paso anterior por un factor igual a 2. (Ver [Figura 3.7\)](#page-52-0).

Interpolación bicúbica

<span id="page-52-0"></span>Figura 3.7 Porción ampliada de la interpolación bicúbica por 2, que devuelve a la imagen a las dimensiones de 458 x 732.

El paso tres corresponde a la segmentación (Ver [Figura 3.8\)](#page-53-0). La imagen segmentada sin artefactos, eliminando las células que tocan los bordes contiene 40 objetos, como se muestra en [Figura 3.9.](#page-53-1)

Por tanto en este caso la imagen de referencia tiene sólo un objeto más que la segmentada sin artefactos (su pareja de comparación).

El último paso del experimento 3 corresponde a la comparación de la referencia sin artefactos obtenida para esta imagen (a la [Figura 3.1\)](#page-47-0) con la imagen obtenida del etiquetado de la segmentación sin artefactos [\(Figura 3.9\)](#page-53-1).

En este caso, al realizar el pareo de los objetos a comparar, resultó que en la lista de valores de los coeficientes aparece un valor NaN.

Segmentación de la interpolación bilineal

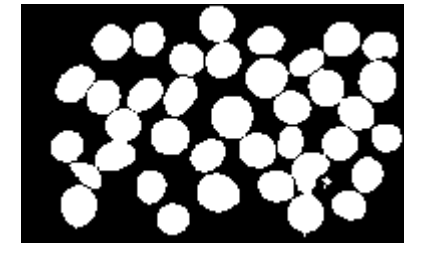

Figura 3.8 Imagen de 40 objetos correspondiente a la segmentación de mediante TW.

<span id="page-53-0"></span>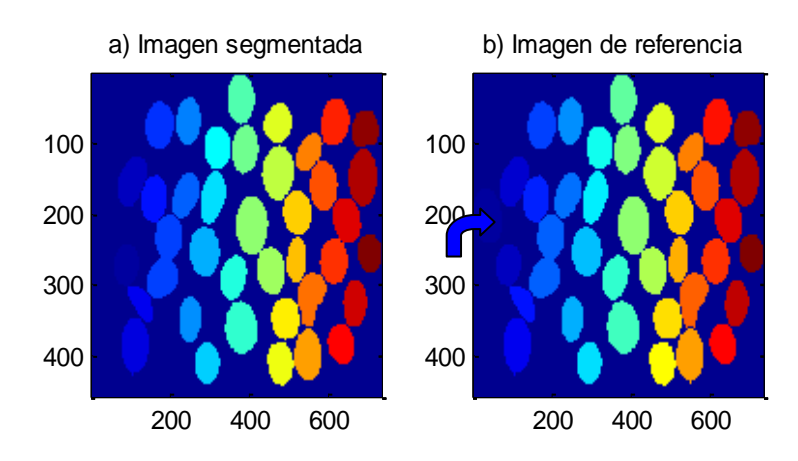

<span id="page-53-1"></span>Figura 3.9 Imágenes a comparar correspondientes al paso final del experimento 3. El objeto indicado con la flecha en b) está ausente en a).

Además del listado de valores de los coeficientes se calculó el promedio sin incluir los valores NaN, tal como en el experimento 1.

En la siguiente tabla se muestran estos promedios de los coeficientes de Jaccard y de Dice para los dos experimentos aplicados a las 10 imágenes y al lado su respectiva cantidad de NaN derivados de los valores de los coeficientes para cada objeto de la imagen. Para este caso se tomó una de las tablas donde se eliminan las células que tocan los bordes.

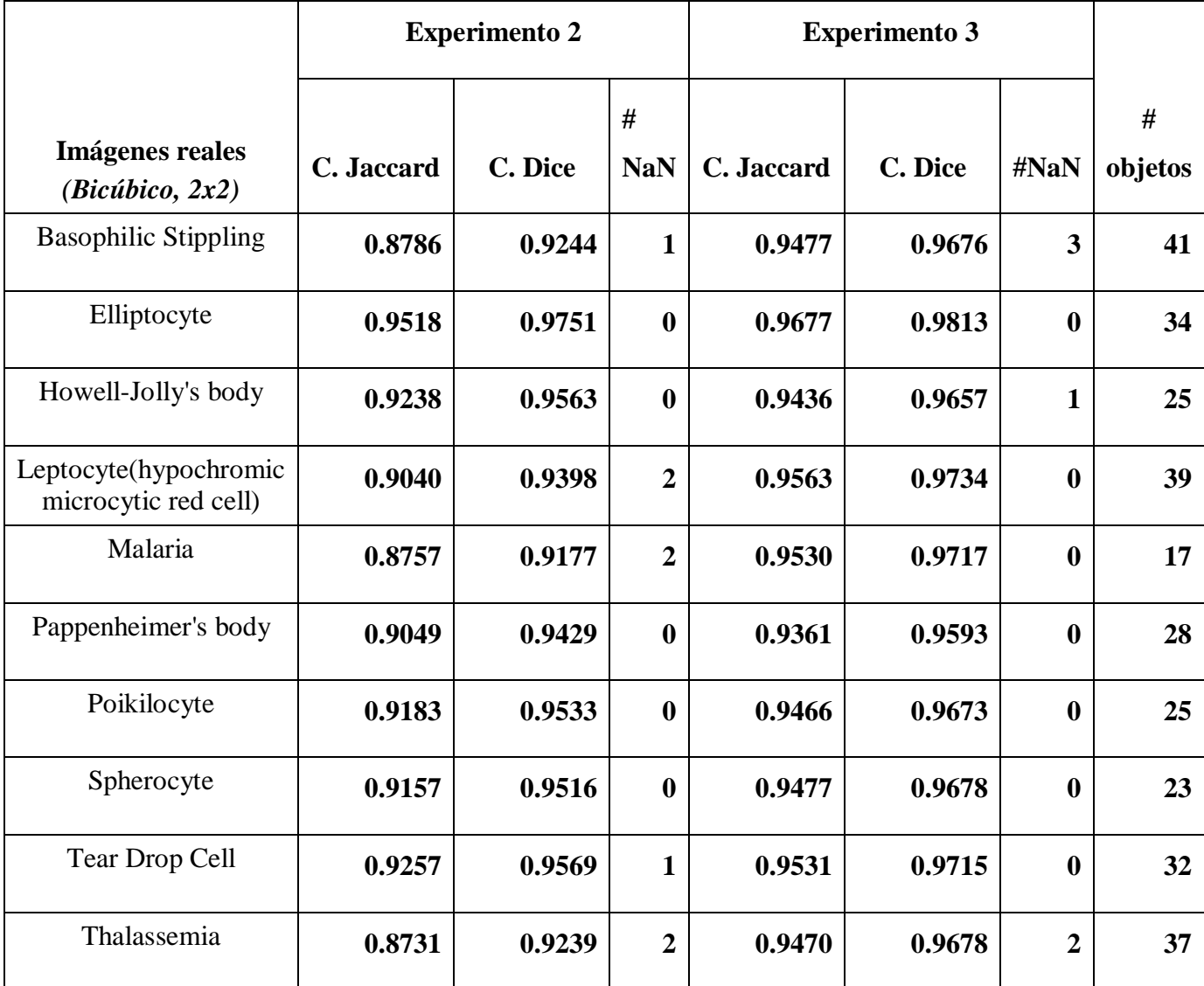

<span id="page-54-0"></span>Tabla 3.2 Resultados de los experimentos para el método de interpolación bicúbica y la resolución disminuida por 2.

\* (# NaN y # objetos) Significa la cantidad de valores del coeficiente que resultaron NaN en los objetos que no quedaron bien pareados según la imagen correspondiente y la cantidad de objetos que contiene la imagen de referencia, respectivamente.

## **3.4 Resultados del análisis estadístico**

En este epígrafe se muestran los resultados del procesamiento estadístico de los datos de las seis tablas análogas a la [Tabla 3.2.](#page-54-0)

En primer lugar se verifica, si es mejor interpolar antes de segmentar o lo que es lo mismo, que los resultados del experimento 3 son superiores a los del experimento 2. Para ello se aplica la prueba de los rangos con signo de Wilcoxon a cada vector de promedios del coeficiente de Jaccard y de Dice del experimento 2, pareado con el correspondiente vector de promedios del coeficiente de Jaccard y de Dice del experimento 3, para cada una de las seis tablas.

En las siguientes tablas [\(Figura 3.10](#page-57-0) y [Figura 3.11\)](#page-58-0) se muestran los resultados para los diferentes métodos el método de interpolación para las imágenes con las células que tocan los bordes y eliminando las mismas.

Se demuestra que el experimento 3 tiende a tener mejores resultados que el experimento 2, puesto que la suma de rangos en el experimento 3 siempre es mayor que la del experimento 2 y en las 10 muestras el p-valor es menor que 0.05, para todos los casos (ver [Figura 3.10](#page-57-0) ).

La superioridad marcada del experimento 3 con respecto al 2 es particularmente significativa con el factor de 2 y los métodos de interpolación con el factor 4 empeora la calidad de la segmentación por lo que no se le realizó ninguna prueba estadística, por tanto se pudiera decir que mientras más pobre sea la resolución de la imagen, más beneficioso puede ser interpolar para mejorar la calidad de la segmentación.

Además se realiza la prueba no paramétrica de Friedman para el comportamiento de los diferentes métodos de interpolación, la cual se hizo de la siguiente manera:

- Se usó la alternativa del experimento 3 por haber mostrado mejores resultados.
- Se realizan pruebas relacionadas o pareadas con una misma imagen para los diferentes métodos de interpolación.
- Se aplica la prueba de Friedman, pues no se garantiza la normalidad de los datos.

Otros resultados obtenidos aplicando la prueba de Friedman para el experimento 3 fueron:

 $\triangleright$  Imágenes con las células que tocan los bordes.

- 1) Realizando el análisis con el coeficiente de Jaccard, no se aprecia diferencia significativa para rechazar la hipótesis nula, con un nivel de significación de 0.067.
- 2) Realizando el análisis con el coeficiente de Dice, no se observa diferencia significativa para rechazar la hipótesis nula, con un nivel de significación de 0.150.
- > Imágenes eliminando las células que tocan los bordes.
	- 1) Realizando el análisis con el coeficiente de Jaccard, el método bicúbico fue el mejor, con un nivel de significación de 0.002.
	- 2) Realizando el análisis con el coeficiente de Dice, el método bicúbico fue el mejor, con un nivel de significación de 0.001.

En rigor, en la prueba de Friedman para las imágenes con las células que tocan los bordes no hay suficiente evidencia para rechazar la hipótesis nula, pues no hay diferencias entre los diferentes métodos de interpolación pero sus valores son relativamente bajos y se aproximan a 0.05. Sin embargo cuando se eliminan las células de los bordes existe una gran diferencia, por tanto se rechaza la hipótesis nula.

Para una mejor comprensión de estos resultados es recomendable remitirse al apartado [Anexo II,](#page-79-0) en el cual se muestran los resultados mediante figuras extraídas del SPSS 15.0.

A modo de ejemplo se seleccionó para la prueba de Friedman el mostrado en las siguientes tablas [\(Figura 3.](#page-58-1) y [Figura 3.13\)](#page-58-2). Además se calculó el tiempo que demora el programa en interpolar la imagen para cada método de interpolación (ver

[Tabla](#page-59-0) 3.3), para su posterior análisis.

Tales pruebas y cálculos *solo se realizaron al experimento 3* este mostró los mejores resultados, en este caso se pretende investigar cuál de los tres métodos de interpolación fue el de mejor comportamiento en este experimento.

En el caso de los tiempos que se demora en interpolar la imagen, se observó que el método bilineal fue el es más rápido.

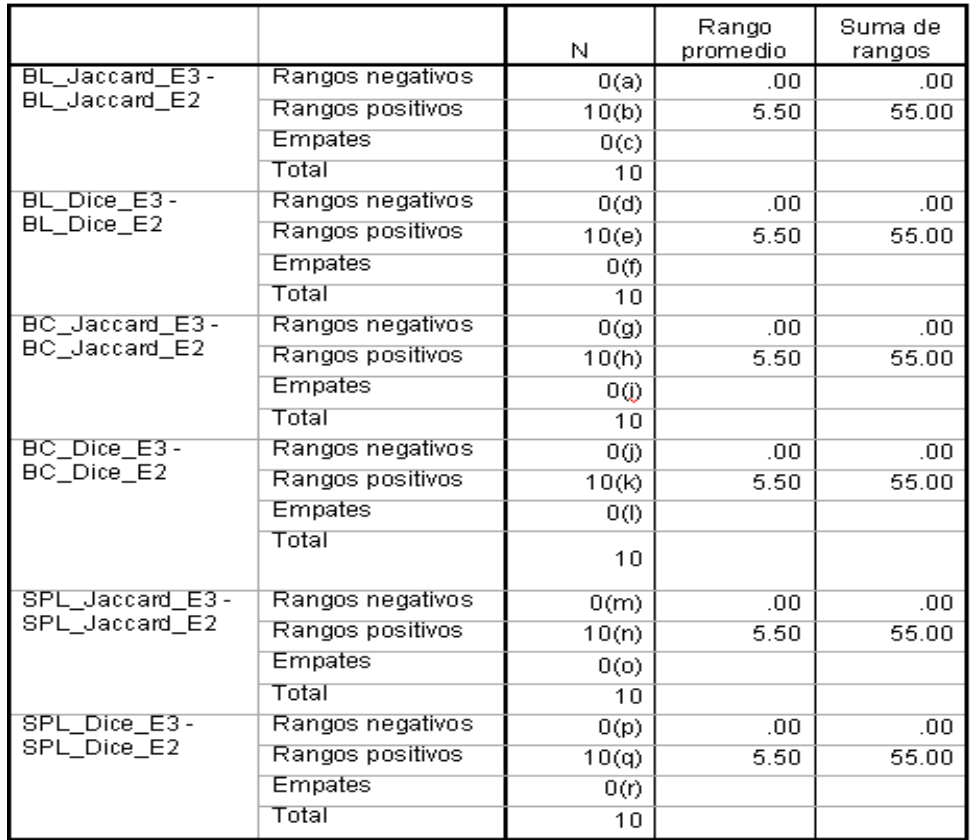

Rangos

- a BL\_Jaccard\_E3 < BL\_Jaccard\_E2, b BL\_Jaccard\_E3 > BL\_Jaccard\_E2,
- c BL\_Jaccard\_E3 = BL\_Jaccard\_E2, d BL\_Dice\_E3 < BL\_Dice\_E2,
- e BL\_Dice\_E3 > BL\_Dice\_E2, f BL\_Dice\_E3 = BL\_Dice\_E2,
- g BC\_Jaccard\_E3 < BC\_Jaccard\_E2, h BC\_Jaccard\_E3 > BC\_Jaccard\_E2,
- i BC\_Jaccard\_E3 = BC\_Jaccard\_E2, j BC\_Dice\_E3 < BC\_Dice\_E2,
- k BC\_Dice\_E3 > BC\_Dice\_E2, l BC\_Dice\_E3 = BC\_Dice\_E2,
- m SPL\_Jaccard\_E3 < SPL\_Jaccard\_E2, n SPL\_Jaccard\_E3 > SPL\_Jaccard\_E2,
- o SPL\_Jaccard\_E3 = SPL\_Jaccard\_E2, p SPL\_Dice\_E3 < SPL\_Dice\_E2,
- q SPL\_Dice\_E3 > SPL\_Dice\_E2, r SPL\_Dice\_E3 = SPL\_Dice\_E2.

<span id="page-57-0"></span>Figura 3.10 Rangos de las pruebas para investigar superioridad del experimento 3 eliminando las células que tocan los bordes. La tabla está tomada de los resultados de la aplicación del software SPSS.

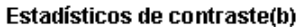

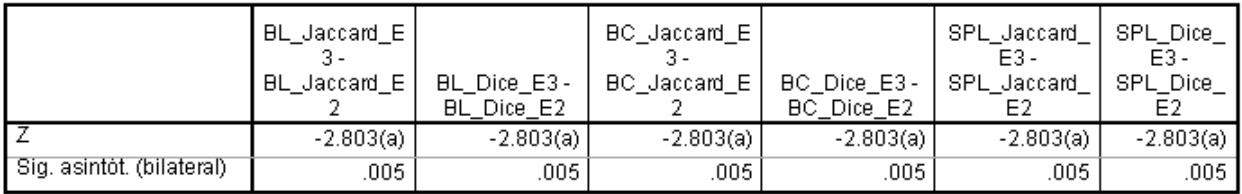

a Basado en los rangos negativos.

b Prueba de los rangos con signo de Wilcoxon

<span id="page-58-0"></span>Figura 3.11 Resultado de la prueba de Wilcoxon para investigar superioridad del procedimiento usado en el experimento 3 eliminando las células que tocan los bordes**.**

#### Rangos

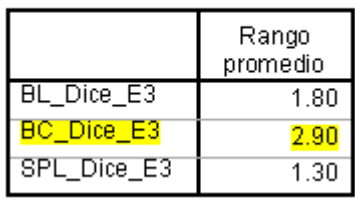

<span id="page-58-1"></span>Figura 3.12 Rangos de la prueba de Friedman con el coeficiente de Dice eliminando las células que tocan los bordes, donde el método bicúbico fue el mejor pues el valor del promedio es elevado.

### Estadísticos de contraste(a)

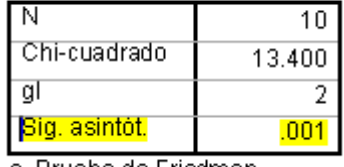

al Prueba de Friedmani

<span id="page-58-2"></span>Figura 3.13 Resultados de la prueba de Friedman para investigar qué método de interpolación es mejor en el experimento 3 con factor 2, con un nivel de significación 0.001.

| Experimento 3   | Tiempo (s)                   |                                     |
|-----------------|------------------------------|-------------------------------------|
| Métodos         | Con células de los<br>bordes | Eliminando células de<br>los bordes |
| <b>Bilineal</b> | 0.021223                     | 0.017941                            |
| <b>Bicúbico</b> | 0.022239                     | 0.026671                            |
| <b>Splines</b>  | 0.125700                     | 0.121143                            |

<span id="page-59-0"></span>Tabla 3.3 Tiempo que demora cada método de interpolación

Analizando la [Tabla 3.1](#page-51-0) se puede ver claramente que el método bilineal, se demora un menor tiempo, para ambos casos, con células que tocan los bordes y sin ellas, respectivamente. Por tanto en este caso resultó ser el mejor método. Pero a pesar de esto, haciendo un análisis integral y buscando un mejor compromiso entre el tiempo de ejecución y precisión, recomiendo que el mejor método sea el bicúbico.

# **CONCLUSIONES Y RECOMENDACIONES**

### **Conclusiones**

- 1 Se demostró estadísticamente que interpolar antes de segmentar mejoró la calidad de la segmentación en los experimentos realizados.
- 2 Se demostró estadísticamente que el mejor método para mejorar la calidad de la segmentación, entre los tres estudiados, fue en los experimentos el de interpolación bicúbica.

### **Recomendaciones**

- 1 Investigar la posible influencia de la interpolación sobre la calidad de la segmentación utilizando el método de segmentación de imágenes a color basado en el algoritmo de k-medias o Lloyd.
- 2 Realizar una comparación donde se analice con cual método de segmentación se obtienen mejores resultados.
- 3 Realizar un análisis granulométrico que permita eliminar los artefactos pequeños presentes en las imágenes, de forma más precisa y automatizada.
- 4 Realizar el procedimiento estadístico realizado en este trabajo a los valores que se obtuvieron para las imágenes de baja resolución con factor de reducción igual a 4.

## REFERENCIAS BIBLIOGRÁFICAS

- [1] A. V. Oppenheim, R. W. S., and J. R. Buck (1996). Discrete-time signal processing, 2nd ed. EE.UU : Prentice Hall.
- [2] AUXILAB, S. L. (2006). "**[www.auxilab.es](http://www.auxilab.es/)**", Navarra, España.
- <span id="page-61-0"></span>[3] C. Rosenberger, S. C., H. Laurent, and B. Emile (2006). Unsupervised and supervised image segmentation evaluation. Advances in image and video segmentation, p. 365.
- [4] Cheng, J. y. J. C. R. (2009). "Segmentation of clustered nuclei with shape markers and marking function", IEEE Transactions on Biomedical Engineering, 56 (Marzo): 741- 748.
- [5] Dougherty, E. R. y. R. A. L. (2003). Hands-on morphological image processing, Spie Press, pp. 1-44, 129-130, 163-191,193-223, Washington, Estados Unidos.
- <span id="page-61-1"></span>[6] F. Ge, S. W., and T. Liu (2007). New benchmark for image segmentation evaluation. Journal of Electronic Imaging, vol. 16.
- [7] Ginori, J. V. L. (2012). Procesamiento Digital de Imágenes Avanzadas. Segmentación. Tema\_IV-C3.
- [8] hotvette (2007). "www.physicsforums.com."
- <span id="page-61-2"></span>[9] Ichihashi, T. (1996). "Atlas of Hematology http://pathy.met.nagoyau.ac.jp/atlas/doc/".
- [10] J. G. Proakis, D. G. M., V. S. del Rio, and J. L. A. Castro (2000). Tratamiento digital de señales, Prentice Hall.
- [11] P. Sung Cheol, P. M. K., and K. Moon Gi (2003). Super-resolution image reconstruction: a technical overview. Signal Processing Magazine, IEEE, vol. 20.
- [12] R. C. Gonzalez, R. E. W., and S. L. Eddins (2004). Digital image processing using MATLAB. New Jersey: Pearson Prentice Hall.
- <span id="page-62-3"></span>[13] R. E. Walpole, R. H. M., and S. L. Myers (2008). Probabilidades y estadística para ingenieros, 6ta ed. vol. 2. La Habana.
- <span id="page-62-0"></span>[14] Rodríguez, A. C. (2011). Trabajo de Diploma, "Estudios acerca de los efectos de la interpolación sobre la segmentación en imágenes de microscopía celular". CEETI, FIE, Universidad Central "Marta Abreus de Las Villas".
- [15] Russ, J. C. (2002). The image processing handbook, 3rd ed. Boca Raton, Fla. EE.UU.
- <span id="page-62-4"></span>[16] Sincich, W. M. a. T. (2007). Statistics for engineering and the sciences, 5th ed. New Jersey: Pearson Prentice Halll.
- [17] Woods, R. C. G. a. R. E. (2008). Digital image processing. 3rd ed. New Jersey: Prentice Hall
- <span id="page-62-1"></span>[18] Works, I. T. M. (2002). Spline Toolbox For Use with MATLAB, in User"s Guide Version 3 Natick, MA, EEUU.
- <span id="page-62-2"></span>[19] Works, I. T. M. (2002). Statistics Toolbox for use with Matlab, in User's Guide Version 4 Natick, MA, EEUU.

# **ANEXOS**

## <span id="page-63-0"></span>**Anexo I Programas de computación**

## **Programa para disminuir la resolución espacial de una imagen**

% Esta función disminuye la resolución espacial de una imagen, mediante la selección de % los factores:

% mfact: factor para la reducción por filas (se le puede asignar valores enteros positivos %entre 0 y 5)

% nfact: factor para la reducción por columnas (se le puede asignar valores enteros %positivos entre  $0 \times 5$ 

% Ahr: Imagen a la cual se le disminuirá la resolución

% Salida

% Al: Imagen de baja resolución resultante del procesamiento

% Ahr\_modificada: Imagen de alta resolución resultante de suprimir o no filas y/o %columnas de la imagen que denominamos en este trabajo de alta resolución.

% La reducción se realiza mediante un barrido a la imagen (Ahr) en forma de saltos, que %van a depender de las dimensiones de dicha imagen de entrada Ahr y de los factores %seleccionados por el usuario, donde se calcula el promedio de la región que abarca el %kernel definido por mfact y nfact.

function [Al Ahr\_modificada] = baja resolución(Ahr,mfact,nfact)

 $Ahr = rgb2gray(Ahr);$  $Ahr = im2double(Ahr);$ % Dimensiones por filas y columnas de la matriz de alta resolución.  $[mhr, nhr] = size(Ahr);$ 

% Determina el resto después de la división  $modmhr = mod(mhr, mfact);$ 

```
if modmhr = 0, % resto de la división cero
suprimir_m=0;
```
## else

 % Es lo que falta para que las filas sean múltiplo superior inmediato del factor de %reducción fijado para las filas.

```
 factm = mfact-modmhr; %relleno
 suprimir_m=mfact-factm;
 disp(['Se suprime:', num2str(suprimir_m), ' fila/filas']);
```

```
end
```

```
modnhr = mod(nhr, nfact);if modnhr == 0,
suprimir_n=0;
```
## else

```
factor = nfact-modnhr;suprimir_n=nfact-factn;
   disp(['Se suprime:', num2str(suprimir_n), ' columna/columnas']);
end
```

```
Ahr_modificada = Ahr(1:mhr-suprimir_m,1:nhr-suprimir_n);% toma filas y columnas con las 
dimensiones originales
[mhr,nhr]= size(Ahr_modificada);
```

```
for i = 1: mhr/mfact,
  for j = 1:nhr/nfact,
   B = Ahr_modificada((i-1)*mfact+1:(i-1)*mfact+mfact,(j-1)*nfact+1:(j-1)*nfact+nfact);Alr(i,j) = mean(mean(B)); end
end
figure(1)subplot(1,2,1); imshow(Ahr),title('I alta resolución(Ahr)')
subplot(1,2,2); imshow(Alr),title('I baja resolución(Alr)')
figure(2)
subplot(1,2,1); imshow(Ahr_modificada),title('I alta resolución(Ahr)modificada')
```

```
subplot(1,2,2); imshow(Alr),title('I baja resolución(Alr)')
```
# **Programa para la implementación del método de interpolación mediante splines cúbica para imágenes en escala de gris.**

% La función spl\_interp\_gray utiliza splines para interpolar imágenes por factores factrows % y factcols en filas y columnas respectivamente en imágenes en escala de grises.

```
function im_hr=spl_interp_gray(im_lr,factrows,factcols);
```
% Se convierte la imagen a real normalizada y se toman las componentes de color de la %imagen. Si esta no es RGB ("truecolor") se genera un error.

```
if size(im_lr,3)\sim=1 error('Error: la imagen debe ser en escala de grises');
  else
     im_lr_real=im2double(im_lr); 
end
```

```
nrows=size(im_lr_real,1); % Número de filas.
ncols=size(im_lr_real,2); % Número de columnas.
```
% Creando la malla de la imagen original, xx se usa para filas e yy para columnas.

xx=1:nrows; yy=1:ncols;  $[XX, YY]$ =ndgrid $(xx, yy)$ ;

% Creando la rejilla más fina.

ww=linspace(1,nrows,factrows\*nrows); % Se interpolan por dos las filas en la malla. zz=linspace(1,ncols,factcols\*ncols); % Se interpolan por dos las columnas en la malla.

```
[WW, ZZ]=ndgrid(ww,zz);
```
% Reservando espacio para la nueva imagen (interpolada).

```
[m, n] = size(im \text{lr real};mm=factrows*m; nn=factcols*n;
im_hr=zeros(mm,nn,3);
```
% Calculando las componentes R, G y B interpoladas.

im\_hr=interpn(XX,YY,im\_lr\_real,WW,ZZ,'spline');

end

## **Programa para la implementación de la segmentación por el método de la TW.**

%%%Programa para la implementación de la segmentación utilizando la Transformada de %%%Watershed con las células de los bodes.

% Segmentación de las cuencas hidrográficas con la cuenca del marcador controlado transformar en el gradiente morfológico.

% En esta función sólo se obtiene la segmentación, la máscara y la función de frontera y opcionalmente, se muestran las cifras de control de los resultados.

function [smask, sborder]=cell\_segment\_mask(cells);

% En la función, cells es la imagen previamente filtrada con iluminación corregida. % En la función cell\_segment\_mask , smask es la máscara que se usa para extraer las % células segmentadas y sborder es la imagen original con las fronteras de la segmentación % (contornos) superpuestas....

% Si la imagen de entrada es de color verdadero.

```
% if size(cells, 3 = 3)
```

```
% pej=cells(:,:, 2);
```
% else

pej=cells;

% end;

% Se trabaja con la imagen de intensidad.

```
% pej=rgb2gray(pej);
```
% figure $(10)$ 

% imshow(pej); title('Imagen original');

% Observar que se dan dos alternativas de cálculo del gradiente.

% Calcular el gradiente morfológico....

strelem=strel('disk',3);

morphgrad=imdilate(pej,strelem)-imerode(pej,strelem);

% % Calcular el gradiente se Sobel....

 $% h = f<sub>s</sub>$  filtro de contornos horizontales

% morphgrad = sqrt(imfilter(pej,h,'replicate').^2+imfilter(pej,h','replicate').^2);

% Filtrar el gradiente (filtrado morfológico). morphgrad=imopen(imclose(morphgrad,1),1); mgsize=size(morphgrad);

% Filtrar el gradiente (filtrado gaussiano). h1=fspecial('gaussian',3); morphgrad=imfilter(morphgrad,h1);

%Obtener la máscara para los marcadores internos a través de método de Otsu. thresh=graythresh(cells); intmark=~im2bw(cells,thresh); % figure $(12)$ ; % imshow(intmark); title('Máscara de Otsu');

% % eliminar los "huecos" en la segmentación binaria de los eritrocitos. intmark=imfill(intmark,'holes');

% figure $(13)$ ;

% imshow(intmark);title('Eliminando "huecos"');

% Erosionar para obtener áreas más pequeñas y separadas strerod=strel('disk',4);

% Cálculo del marcador interno. intmark=imerode(intmark,strerod); % figure $(14)$ ;

% imshow(intmark);title('Marcadores internos');

%Cálculo de marcadores externos. Lem=watershed(bwdist(intmark)); extmark=Lem==0; % Las líneas como marcador externo para la transformada watershed.

% Marcadores externos corregidos

% Mostrando los marcadores y el gradiente en una misma imagen.

intmarkr=double(intmark);

extmarkr=double(extmark);

```
morphgradr=im2double(morphgrad);
```
markersimag=intmarkr+extmarkr+morphgradr;

% figure $(15)$ ;

```
% imshow(markersimag);title('Marcadores y gradiente');
```
% Imponiendo mínimos.

```
mp=imimposemin(morphgrad,intmark|extmark);
```

```
% mp=imimposemin(morphgrad,intmark); % Solo marcaadores internos;
```

```
% figure(16)
```
% imshow(mp); title('Imagen del gradiente con los mínimos impuestos')

% Segmentando con la transformada watershed.

[Lsegm]=watershed(mp);

% figure $(17)$ ;

% imagesc(Lsegm); title('Segmentación con la tr watershed');

%Segmentación de las cuencas hidrográficas final.

smask=zeros(size(Lsegm));

objprops=regionprops(Lsegm);

objareas=[objprops.Area];% Se calcula el área del fondo.

maxarea=max(objareas);

etiq=find(objareas==maxarea)

smask(Lsegm==etiq)=1; % Produce una máscara binaria...

smask=~smask;

% Para eliminar las células que tocan los bordes solo hay que quitarle el comentario a la línea

siguiente.

% smask=imclearborder(smask); % Elimina las células tocando el marco externo.

%Las líneas más gruesas son la frontera segmentación se crean aquí una mejor vista..

borderlines=bwmorph(smask,'dilate',3)-smask; sborder=cells; sborder(borderlines==1)=1; %Presenta las curvas de nivel de segmentación.

% % Figure 22 Se pretende mostrar la máscara obtenida y los contornos de células,

% % estas líneas son sólo para probar el uso y ahora se establecen como comentarios. % figure(22)

% subplot $(121)$ , imshow(smask);

% title("Máscara binaria");

- % subplot(122), imshow(sborder);
- % title("Segmentación de las líneas de los bordes");

End

### **Programa para la implementación del experimento 2.**

%% Experimento 2 baja resolución 2x2

%% Se toma la imagen se le baja la resolución se segmenta, luego se interpola y el resultado %% se compara con la referencia, que es la imagen de alta resolución.

% Para bajar la resolución a la imagen;

 $I = \text{imread}$ ('Basophilic Stippling R.jpg');% lectura de la imagen;

 $I = \text{rgb2gray}(I);$ 

 $I = im2double(I);$ 

% La imagen es convertida en escala de grises y convertida a clase doble;

Ahr  $=$  I;

 $mfact = 2;$ 

 $nfact = 2$ ;

[Al Ahr\_modificada]= baja\_resolucion1(Ahr,mfact,nfact);% función para bajar la resolución; % figure $(3)$ ;

% imshow(Al);title('Imagen baja resolución');

% Ahr imagen de alta resolución;

% Al imagen de baja resolución;

% Ahr\_modificada imagen de alta resolución modificada para obtener que las filas y las

% columnas sean multiplo del factor de modificación de la resolución.

% Segmentación de la imagen para obtener la referencia;

cells = Ahr\_modificada;

Iref = cell\_segment\_mask(cells);

% figure $(4)$ ;

% imshow(Iref); title('Segmentación de referencia')

% Segmentación de la imagen de baja resolución;

 $cells = Alr$ ;

 $I = cell$  segment mask(cells);

% figure $(5)$ ;

% imshow(I); title('Segmentación')

% Interpolación de la imagen segmentada;

% Para realizar el experimento disminuyendo la resolución x 4, solo hay que cambiar el factor 2 por el 4, para cada método de interpolación.

% Método bilineal;

 $Ibl = \text{imresize}(I, 2, \text{'bilinear');$ 

% figure $(6)$ ;

% imshow(Ibl); title('Interpolación bilineal')

% Método bicúbico;

 $Ibc = \text{imresize}(I, 2, \text{ 'bicubic')};$ % figure $(7)$ ; % imshow(Ibc); title('Interpolación bicúbica')

% Método mediante splines:  $im_l = I;$ factrows  $= 2$ ; factcols  $= 2$ ; Ispl = spl\_interp\_gray(im\_lr,factrows,factcols); % figure $(8)$ ; % imshow(Ispl); title('Interpolación mediante splines')

% Comparación y etiquetado de la referencia y las imagenes obtenidas de los diferentes

% métodos objeto aobjeto y cálculo de los coeficientes, de Jaccard y Dice;

 $Mascara = Iref;$ 

Imag\_Seg = Ispl; % Seleccionar la imagen a analizar.

```
% Etiquetado de la imagen de referencia
[L_ref cantidad_ref] = bwlabel(Mascara); %Con la imagen de referencia
stats_ref = regionprops(L_{ref},'area');
allArea_ref = [stats_ref.Area]'; 
BW1 = bwareaopen(L_ref,631); % Elimina objetos espurios = "depuración".
[L_{ref} depurada cantidad_ref_depurada] = bwlabel(BW1);
stats_ref_depurada = regionprops(L_ref_depurada,'area'); 
allArea_ref_depurada = [stats_ref_depurada.Area]'; % Vector de áreas de la referencia.
```
% Con la imagen resultante de la segmentación [L cantidad] = bwlabel(im2bw(Imag\_Seg)); %Con la imagen result de la segm % se obliga a que se trabaje con una imagen binaria stats = regionprops $(L, 'area');$ allArea = [stats.Area]';
$BW2 = bwareaopen(L, 631);$ 

 $[L_{\text{depurada}}$  cantidad\_depurada] = bwlabel(BW2);

stats\_depurada = regionprops(L\_depurada,'area');

allArea\_depurada = [stats\_depurada.Area]'; % Vector de áreas de la imagen segmentada.

% Las imagenes a comparar nos quedan con la misma cantidad de objetos

 $IETQI = zeros(1, cantidad_ref_depurada);$ 

 $UETQI = zeros(1, cantidad_ref_depurada);$ 

 $M = zeros(size(L_ref_depurada));$ 

UAB=or(L\_ref\_depurada,L\_depurada); % or en la union

for i=1:cantidad\_ref\_depurada; % desde 1 hasta la cantidad de etiquetas

 $M(L_{ref_{depurada} == i)=1;$ 

IETQI=and(M,L\_depurada); % Intersección de la etiqueta i

AIETQI(i)=sum(sum(IETQI)); % Calculando el total de píxeles en IETQI.(área)

UETQI=imreconstruct(IETQI,UAB); %Union del elemento i,MARKER pixels

% must be  $\leq$  MASK pixels

AUETQI(i)=sum(sum(UETQI));

 % Para seleccionar un objeto en cada iteración es necesario eliminar el objeto seleccionado % en la iteración anterior. Para esto se iguala M a cero.

 $M(:,:) = 0;$ 

end

J=(AIETQI./AUETQI)';% Calcula el coeficiente de Jaccard para cada objeto Jmean=mean(J(~isnan(J)));% Calcula el coeficiente de Jaccard para la imagen

DICE=((2\*AIETQI)./(AUETQI+AIETQI))';% Calcula el coeficiente de Dice para cada objeto DICEmean=mean(DICE(~isnan(DICE)));% Calcula el coeficiente de Jaccard para la imagen

% figure $(10)$ ;

% subplot $(121)$ ,

% imagesc(L\_depurada); title('a) Máscara imagen segmentada'),colormap(jet)

% subplot(122), imagesc(L\_ref\_depurada);

% title('b) Máscara imagen de referencia '),colormap(jet)

% Para guardar los valores obtenidos en Excel.

% NaN = isnan(J);

% cantidad\_NaN = sum(NaN);% halla la cantidad de NAN en el coeficiente de Jaccard

% La cantidad de NaN en el ceficiente de Jaccard coincide con la cantidad de NaN en el

% coeficiente de Dice, por lo que se toma un solo valor.

% N=[Jmean DICEmean cantidad\_NaN ];% se crea una matriz N con los valores obtenidos.

% Se indica la dirección donde se desea guardar los valores obtenidos en la siguiente línea de % código.

% libro = xlswrite('Tablas de los experimentos.xls', N,'Hoja1', 'c5');format('short');

% Los valores son enviados a una tabla en Excel con cuatro valores después de la coma.

# **Programa para la implementación del experimento 3.**

%% Experimento 3 baja resolución 2x2

%% Se toma la imagen se le baja la resolución se interpola, luego se segmenta y el resultado %% es comparado con la referencia, que es la imagen de alta resolución.

% Para bajar la resolución a la imagen;

 $I = \text{imread}(\text{Elliptocyte R.jpg})$ ;% lectura de la imagen;

 $I = \text{rgb2grav}(I);$ 

 $I = im2double(I);$ 

% La imagen es convertida en escala de grises y convertida a clase doble;

Ahr  $=$  I;

% Para realizar el experimento disminuyendo la resolución x 4, solo hay que cambiar el factor 2 por el 4.

 $mfact = 2;$ 

 $nfact = 2;$ 

[Al Ahr\_modificada] = baja\_resolucion1(Ahr,mfact,nfact);% función para bajar la resolución;

% figure $(3)$ ;

% imshow(Al);title('Imagen baja resolución');

% Ahr imagen de alta resolución;

% Al imagen de baja resolución;

% Ahr\_modificada imagen de alta resolución modificada para obtener

% que las filas y las columnas sean multiplo del factor de modificación

% de la resolución.

% Segmentación de la imagen Ahr\_modificada para obtener la referrencia;

cells = Ahr\_modificada;

Iref = cell\_segment\_mask(cells);

% figure $(4)$ ;

% imshow(Iref);

% Interpolación de la imagen Al;

% Para realizar el experimento disminuyendo la resolución x 4, solo hay que cambiar el factor 2 por el 4 para cada método de interpolación.

% Método bilineal;

tic

 $Ibl = imresize(Alr, 2, 'bilinear');$ 

toc

% Se coloca tic\_toc antes de de interpolar para calcular el tiempo que demora en hacerlo.

% figure $(5)$ ;

% imshow(Ibl); title('Interpolación bilineal')

% Método bicúbico;

tic

 $Ibc = \text{imresize}(Alr, 2, 'bicubic');$ 

toc

% Se coloca tic\_toc antes de de interpolar para calcular el tiempo que demora en hacerlo.

% figure $(6)$ ;

% imshow(Ibc); title('Interpolación bicúbica')

% Método mediante splines:

 $im_l = Alr$ ;

factrows  $= 2$ ;

factcols  $= 2$ ;

tic

Ispl = spl\_interp\_gray(im\_lr,factrows,factcols);

toc

% Se coloca tic\_toc antes de la función de interpolación, para calcular el tiempo que demora % en hacerlo.

% figure $(7)$ ;

% imshow(Ispl); title('Interpolación mediante splines')

% Segmentación de la imagen interpolada;

% Segmentación para la imagen obtenida de la interpolación mediante el método bilineal.

 $cells = Ibl;$ 

```
Sbl = cell segment mask(cells);
```
% figure $(8)$ ;

% imshow(Sbl); title('Segmentación de la interpolación bilineal')

% Segmentación para la imagen obtenida de la interpolación mediante el método bicúbico.

 $cells = Ibc;$ 

 $Sbc = cell\_segment\_mask(cells);$ 

% figure $(9)$ ;

% imshow(Sbc); title('Segmentación de la interpolación bicúbico')

% Segmentación para la imagen obtenida de la interpolación mediante el método de los % splines.

 $cells = Ispl;$ 

```
Sspl = cell\_segment\_mask(cells);
```
% figure $(10)$ ;

% imshow(Sspl); title('Segmentación de la interpolación splines')

% Comparación y etiquetado de la referencia y las imagenes obtenidas de los diferentes

% métodos objeto a objeto y cálculo de los coeficientes de Jaccard y Dice;

 $Mascara = Iref;$ 

Imag\_Seg = Sbl;% Seleccionar la imagen a analizar de acuerdo al tipo de interpolación.

% Con la imagen de referencia

[L\_ref cantidad\_ref] = bwlabel(Mascara); %Con la imagen de referencia

stats\_ref = regionprops( $L$ \_ref,'area');

allArea\_ref = [stats\_ref.Area]';

 $BW1 = bwareaopen(L_ref,631);$  % Elimina objetos espurios = "depuración".

 $[L_{ref}\_de{purada}\_cant{and}_ref_{depurada} = \text{bwlabel}(BW1);$ 

stats\_ref\_depurada = regionprops(L\_ref\_depurada,'area');

allArea\_ref\_depurada = [stats\_ref\_depurada.Area]'; % Vector de áreas de la referencia.

% Con la imagen resultante de la segmentación

[L cantidad] = bwlabel(Imag\_Seg); %Con la imagen result de la segm

 $stats = regionprops(L, 'area');$ 

allArea = [stats.Area]';

 $BW2 = bwareaopen(L, 631);$ 

 $[L_{\text{depurada}}$  cantidad\_depurada] = bwlabel(BW2);

stats\_depurada = regionprops( $L$ \_depurada,'area');

allArea\_depurada = [stats\_depurada.Area]'; % Vector de áreas de la imagen segmentada.

% Las imagenes a comparar nos quedan con la misma cantidad de objetos

 $IETQI = zeros(1, cantidad_ref_depurada);$ 

 $UETQI = zeros(1, cantidad_ref_depurada);$ 

 $M = \text{zeros}(size(L_ref_depurada));$ 

UAB=or(L\_ref\_depurada,L\_depurada); % or en la union

for  $i=1$ :cantidad ref depurada; % desde 1 hasta la cantidadd de etiquetas

 $M(L$ \_ref\_depurada==i)=1;

IETQI=and(M,L\_depurada); % Intersección de la etiqueta i

AIETQI(i)=sum(sum(IETQI)); % Calculando el total de píxeles en IETQI.(área)

UETQI=imreconstruct(IETQI,UAB); %Union del elemento i,MARKER pixels

% must be  $\leq$  MASK pixels

AUETQI(i)=sum(sum(UETQI));

 % Para seleccionar un objeto en cada iteración es necesario eliminar el objeto seleccionado % en la iteración anterior. Para esto se iguala M a cero.

 $M(:,:) = 0;$ 

end

J=(AIETQI./AUETQI)';% Calcula el coeficiente de Jaccard para cada objeto

Jmean=mean(J(~isnan(J)));% Calcula el coeficiente de Jaccard para la imagen

DICE=((2\*AIETQI)./(AUETQI+AIETQI))';% Calcula el coeficiente de Dice para cada objeto

DICEmean=mean(DICE(~isnan(DICE)));% Calcula el coeficiente de Jaccard para la imagen

% figure $(11)$ ;

% subplot $(121)$ ;

% imagesc(L\_depurada);title('a) Imagen segmentada'),colormap(jet)

% subplot $(122)$ ;

% imagesc(L\_ref\_depurada);title('b) Imagen de referencia '),colormap(jet)

% Para guardar los valores obtenidos en Excel.

% NaN = isnan(J);

% cantidad\_NaN = sum(NaN);% halla la cantidad de NAN en el coeficiente de Jaccard.

% La cantidad de NaN en el ceficiente de Jaccard coincide con la cantidad de NaN en el

% coeficiente de Dice, por lo que se toma un solo valor.

% N=[Jmean DICEmean cantidad\_NaN cantidad\_ref];% se crea una matriz N con los valores % obtenidos.

% Se indica la dirección donde se desea guardar los valores obtenidos en la siguiente línea de % código.

% libro = xlswrite('Tablas de los experimentos.xls', N,'Hoja1', 'c5');format('short');

% Los valores son enviados a una tabla en Excel con cuatro valores después de la coma.

# **Anexo II Tablas de resultados de los experimentos**

# **Tablas correspondientes de las imágenes con las células que tocan los bordes.**

Tabla 1 Resultados de los experimentos para el método de interpolación bilineal y la resolución disminuida por 2.

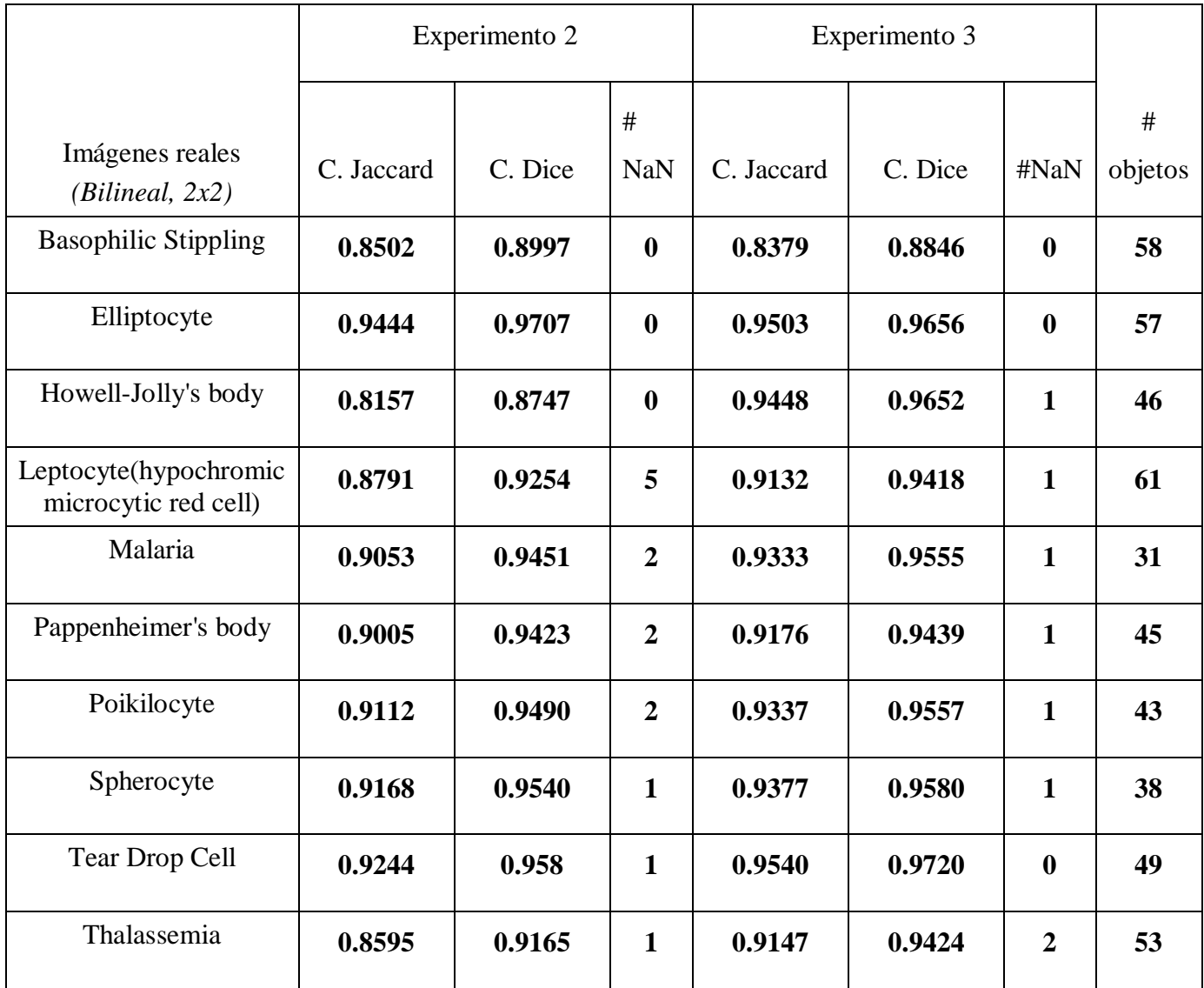

Tabla 2 Resultados de los experimentos para el método de interpolación bicúbico y la resolución disminuida por 2.

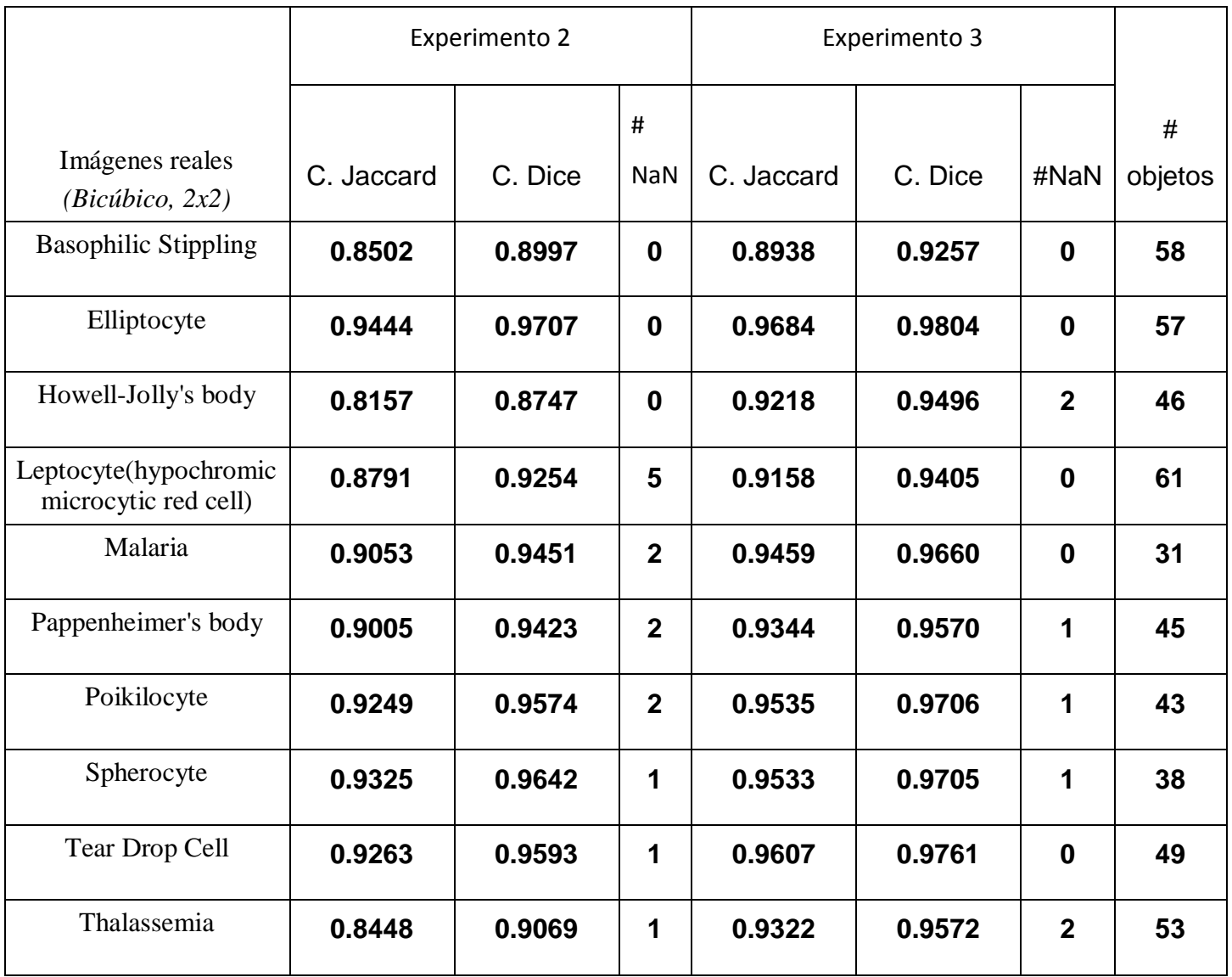

Tabla 3 Resultados de los experimentos para el método de interpolación splines y la resolución disminuida por 2.

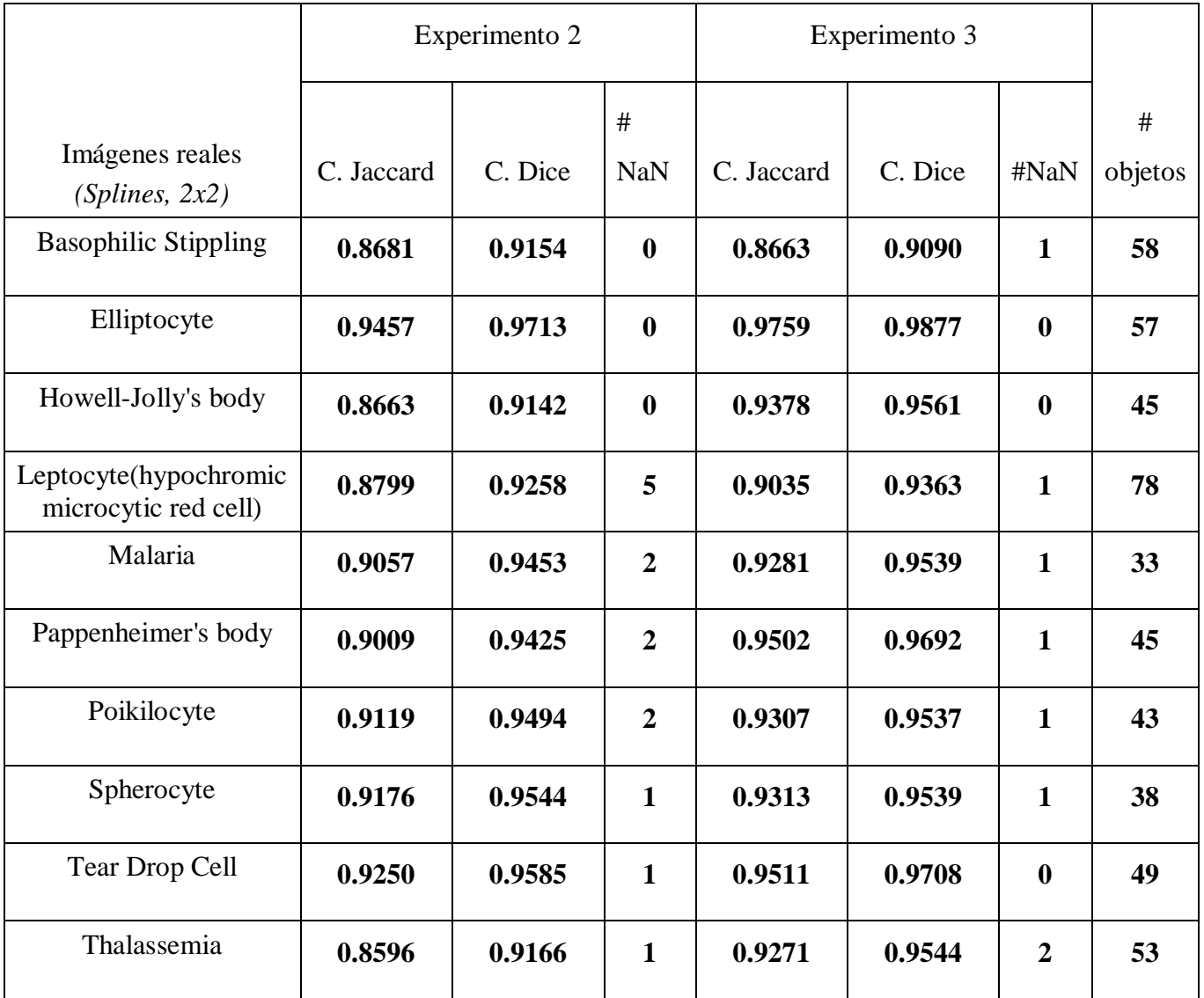

# **Tablas correspondientes de las imágenes donde se eliminan las células que tocan los bordes.**

Tabla 4 Resultados de los experimentos para el método de interpolación bilineal y la resolución disminuida por 2.

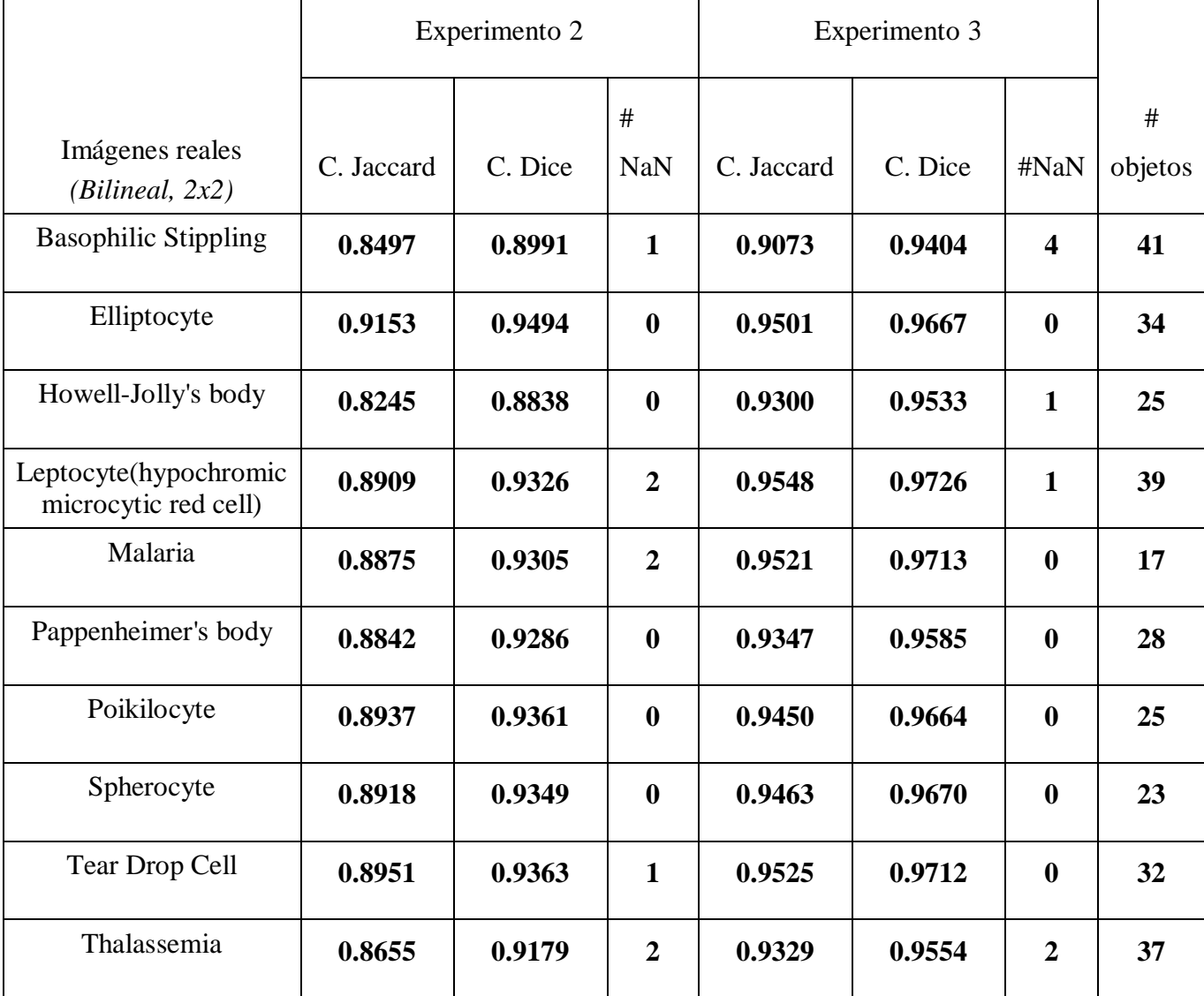

Tabla 5 Resultados de los experimentos para el método de interpolación bicúbico y la resolución disminuida por 2.

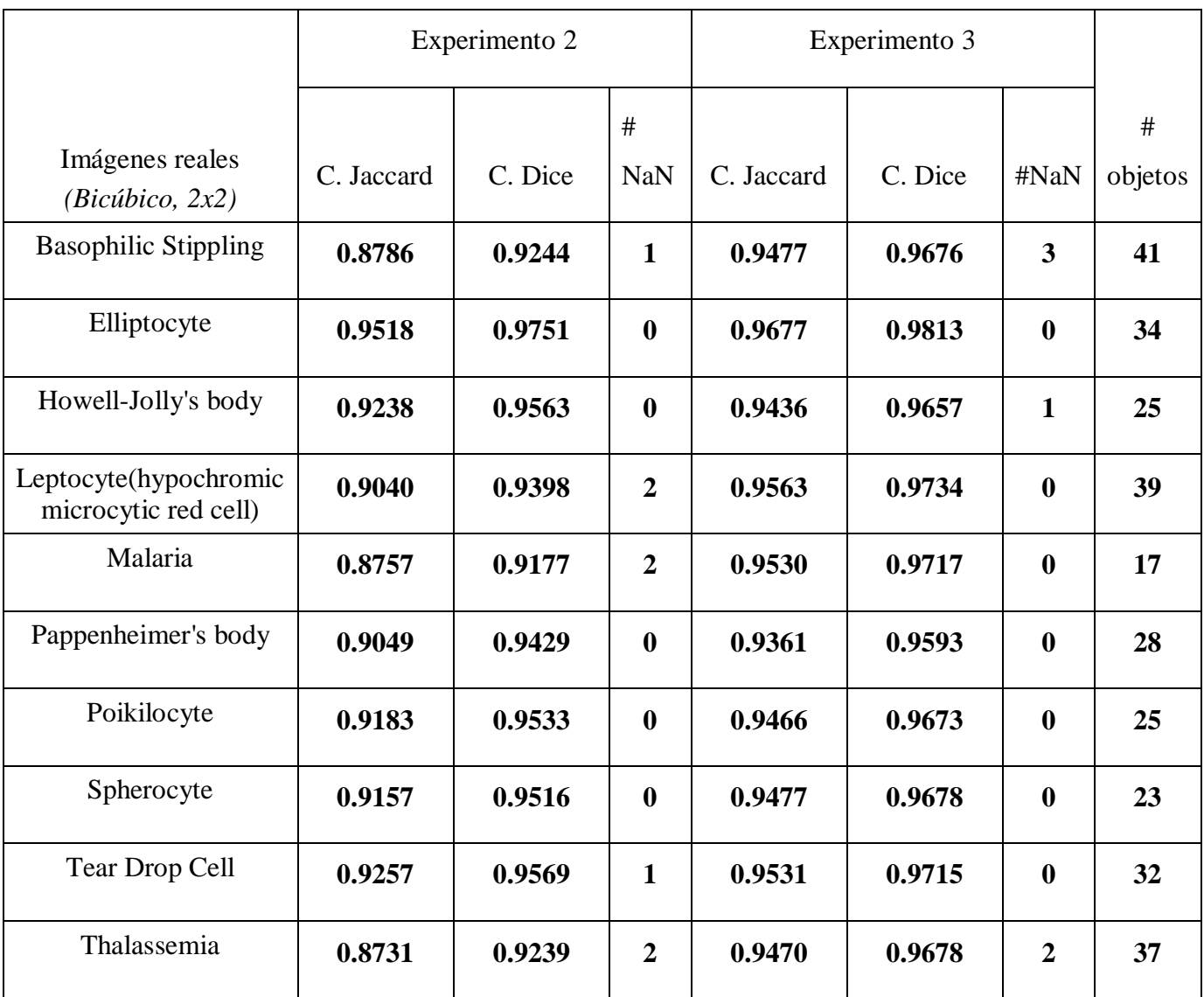

Tabla 6 Resultados de los experimentos para el método de interpolación splines y la resolución disminuida por 2.

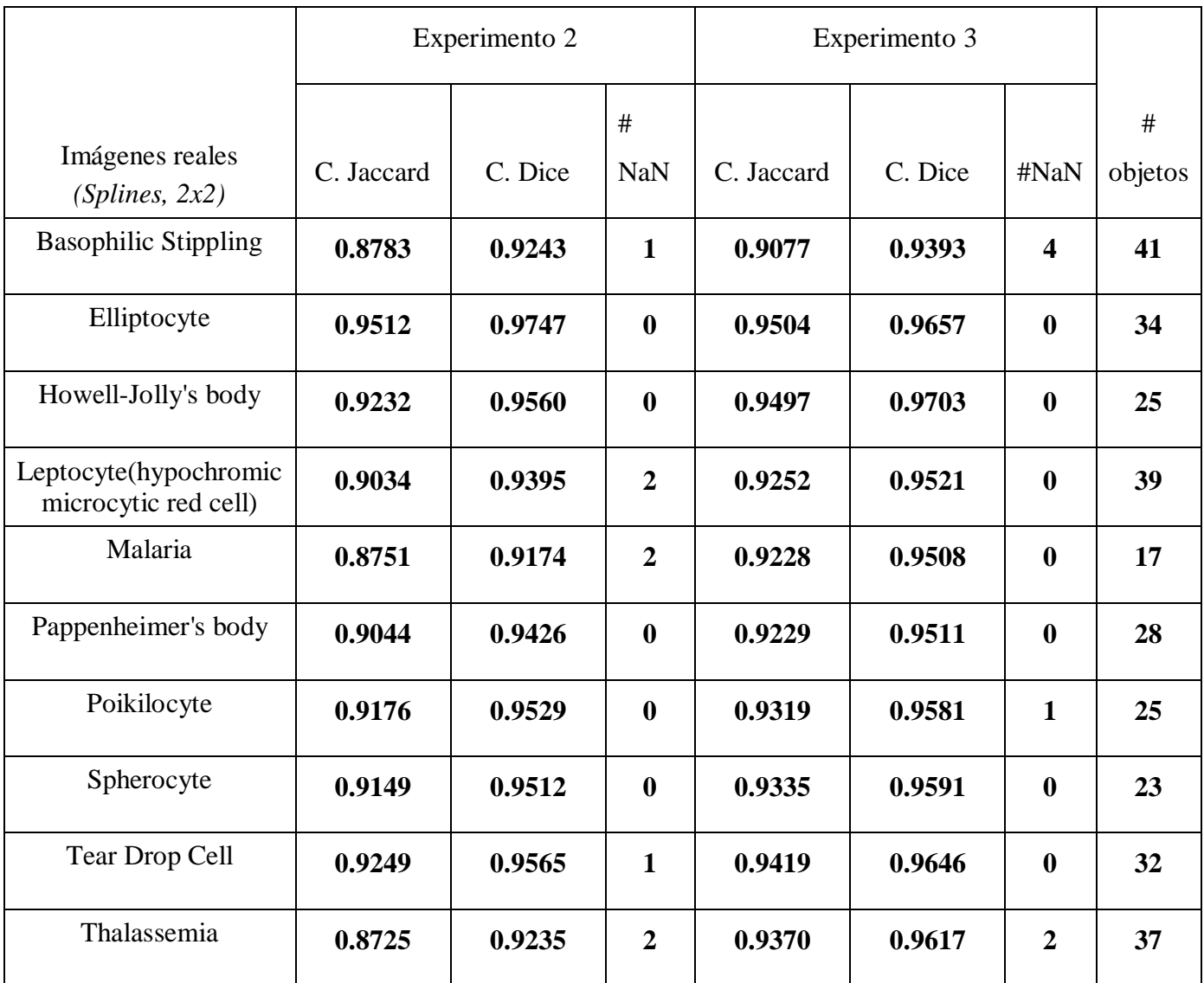

# **Tablas correspondientes de la imágene con baja resolución x 4**

Tabla 7 Resultados de los experimentos para los diferentes métodos de interpolación utilizados en el trabajo, con las células que tocan los bordes y la resolución disminuida por 4.

| Imagen real con las células que tocan los bordes |               |            |         |      |          |
|--------------------------------------------------|---------------|------------|---------|------|----------|
| Basophilic Stippling R (baja resolución 4x4)     |               |            |         |      |          |
| Métodos                                          | Experimentos  | C. Jaccard | C. Dice | #NaN | #objetos |
| <b>Bilineal</b>                                  | Experimento 2 | 0.8502     | 0.8997  | 0    | 58       |
|                                                  | Experimento 3 | 0.8379     | 0.8846  | 0    | 58       |
| <b>Bicúbica</b>                                  | Experimento 2 | 0.8502     | 0.8997  | 0    | 58       |
|                                                  | Experimento 3 | 0.8938     | 0.9257  | 0    | 58       |
| splines                                          | Experimento 2 | 0.8681     | 0.9154  | 0    | 58       |
|                                                  | Experimento 3 | 0.8663     | 0.9090  | 1    | 58       |

Tabla 8 Resultados de los experimentos para los diferentes métodos de interpolación utilizados en el trabajo, eliminando las células que tocan los bordes y la resolución disminuida por 4.

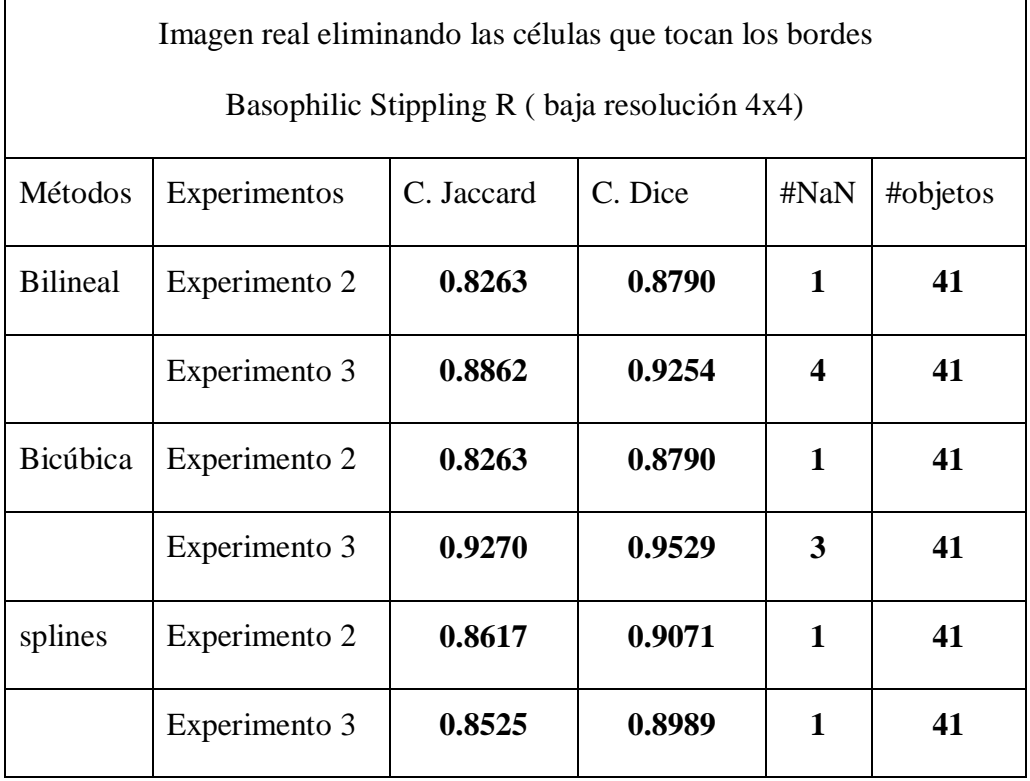

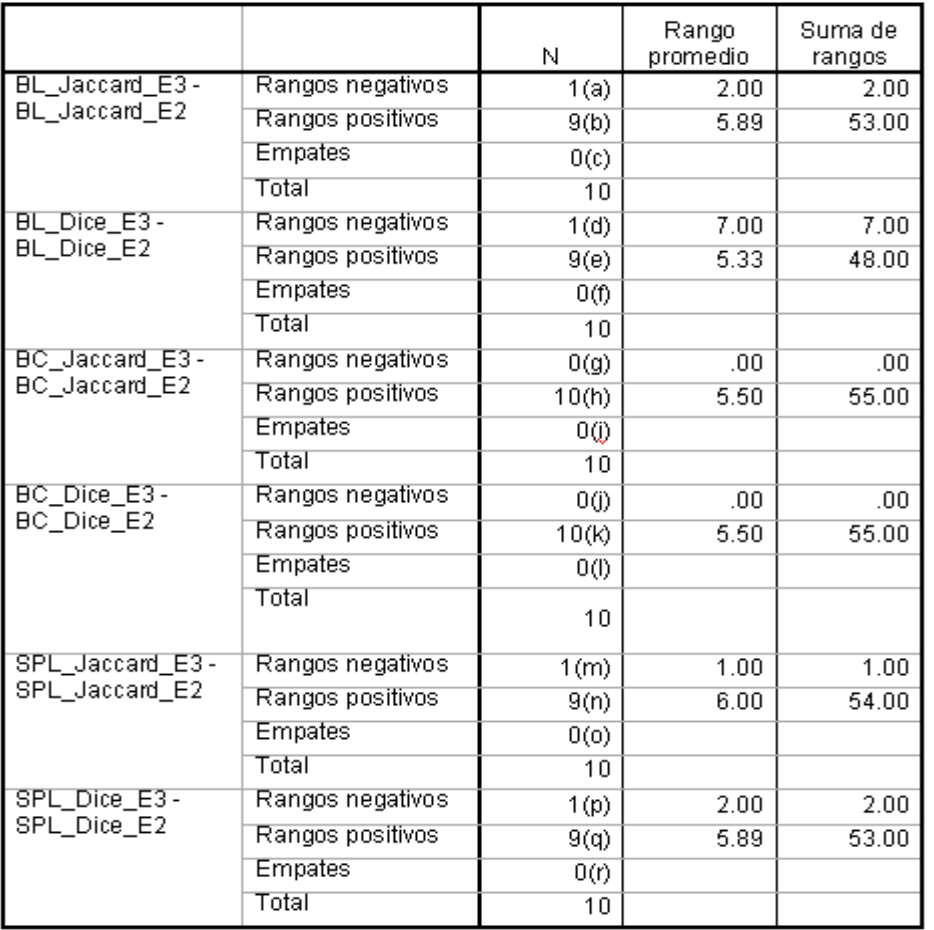

Rangos

# **Tablas de los análisis estadísticos con un factor de reducción x2**

- a BL\_Jaccard\_E3 < BL\_Jaccard\_E2, b BL\_Jaccard\_E3 > BL\_Jaccard\_E2
- c BL\_Jaccard\_E3 = BL\_Jaccard\_E2, d BL\_Dice\_E3 < BL\_Dice\_E2
- e BL\_Dice\_E3 > BL\_Dice\_E2, f BL\_Dice\_E3 = BL\_Dice\_E2
- g BC\_Jaccard\_E3 < BC\_Jaccard\_E2, h BC\_Jaccard\_E3 > BC\_Jaccard\_E2
- i BC\_Jaccard\_E3 = BC\_Jaccard\_E2, j BC\_Dice\_E3 < BC\_Dice\_E2
- k  $BC\_Dice\_E3 > BC\_Dice\_E2$ , l  $BC\_Dice\_E3 = BC\_Dice\_E2$
- m SPL\_Jaccard\_E3 < SPL\_Jaccard\_E2, n SPL\_Jaccard\_E3 > SPL\_Jaccard\_E2
- o SPL\_Jaccard\_E3 = SPL\_Jaccard\_E2, p SPL\_Dice\_E3 < SPL\_Dice\_E2
- q SPL\_Dice\_E3 > SPL\_Dice\_E2, r SPL\_Dice\_E3 = SPL\_Dice\_E2

Figura 1 Rangos de la prueba para las imágenes con las células que tocan los bordes.

### Estadísticos de contraste(b)

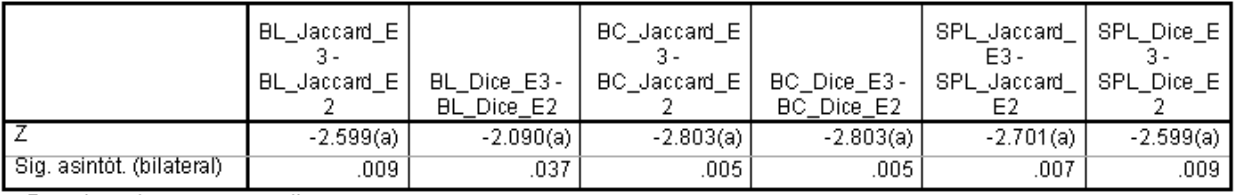

a Basado en los rangos negativos.<br>b Prueba de los rangos con signo de Wilcoxon

Figura 2 Resultados de la prueba de Wilconxon a las imágenes con las células que tocan los bordes.

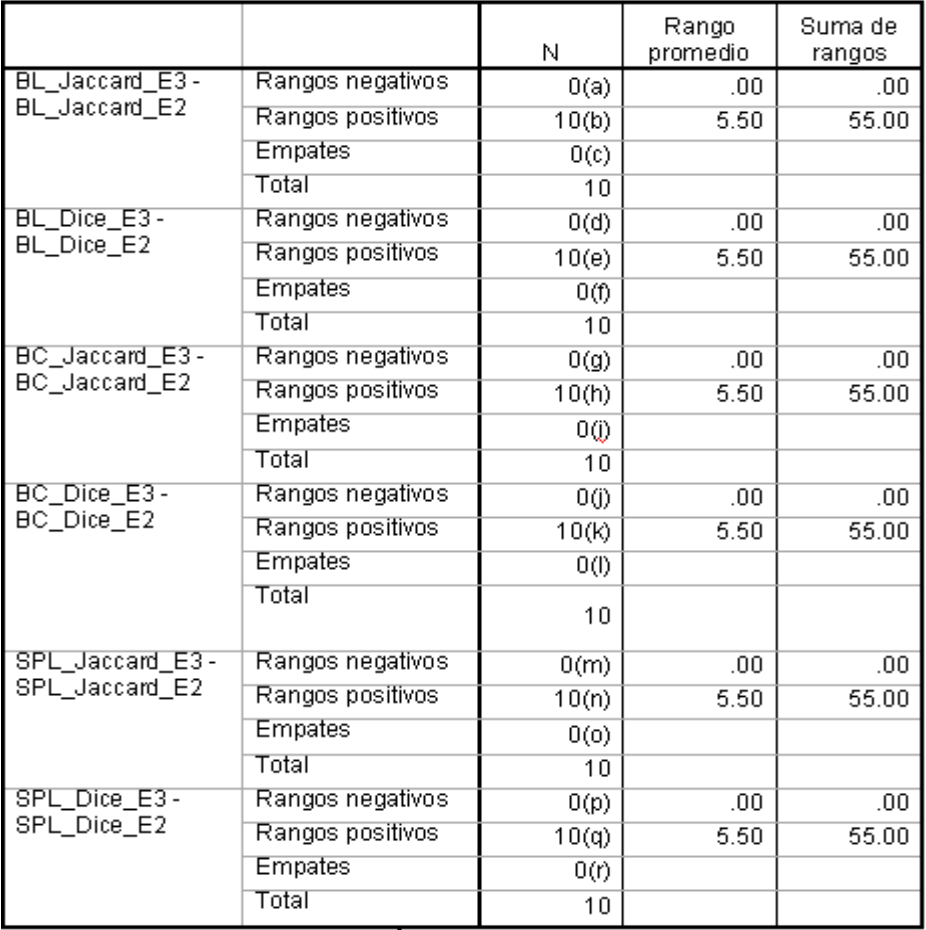

#### Rangos

a BL\_Jaccard\_E3 < BL\_Jaccard\_E2, b BL\_Jaccard\_E3 > BL\_Jaccard\_E2

c BL\_Jaccard\_E3 = BL\_Jaccard\_E2, d BL\_Dice\_E3 < BL\_Dice\_E2

- e BL\_Dice\_E3 > BL\_Dice\_E2, f BL\_Dice\_E3 = BL\_Dice\_E2
- g BC\_Jaccard\_E3 < BC\_Jaccard\_E2, h BC\_Jaccard\_E3 > BC\_Jaccard\_E2
- i BC\_Jaccard\_E3 = BC\_Jaccard\_E2, j BC\_Dice\_E3 < BC\_Dice\_E2
- k BC\_Dice\_E3 > BC\_Dice\_E2, l BC\_Dice\_E3 = BC\_Dice\_E2
- m SPL\_Jaccard\_E3 < SPL\_Jaccard\_E2, n SPL\_Jaccard\_E3 > SPL\_Jaccard\_E2
- o SPL\_Jaccard\_E3 = SPL\_Jaccard\_E2, p SPL\_Dice\_E3 < SPL\_Dice\_E2
- q SPL\_Dice\_E3 > SPL\_Dice\_E2, r SPL\_Dice\_E3 = SPL\_Dice\_E2

Figura 3 Rangos de la prueba de Wilcoxon para las imágenes, eliminando las células que tocan los bordes.

#### Estadísticos de contraste(b)

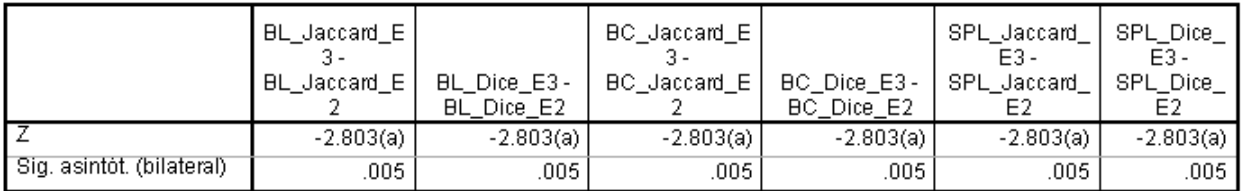

a Basado en los rangos negativos.

b Prueba de los rangos con signo de Wilcoxon

Figura 4 Resultados de la prueba de Wilconxon a las imágenes, eliminando las células que tocan los bordes.

## **Pruebas de Friedman realizadas a los resultados del experimento 3**

Rangos

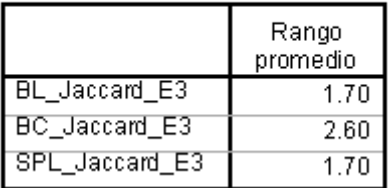

Figura 5 Rangos de la prueba de Friedman analizando el coeficiente de Jaccard para las imágenes con las

células que tocan los bordes.

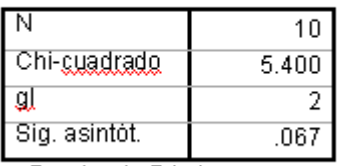

# Estadísticos de contraste(a)

a. Prueba de Friedman

Figura 6 Resultados de la prueba de Friedman analizando el coeficiente de Jaccard a las imágenes con las

células que tocan los bordes.

Rangos

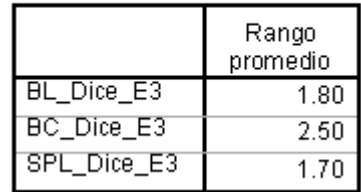

Figura 7 Rangos de la prueba de Friedman analizando el coeficiente de Dice para las imágenes con las

células que tocan los bordes.

# Estadísticos de contraste(a)

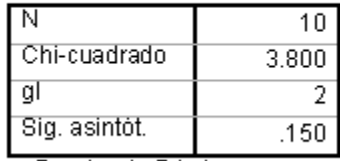

a Prueba de Friedman

Figura 8 Resultados de la prueba de Friedman analizando el coeficiente de Dice a las imágenes con las

células que tocan los bordes.

## Rangos

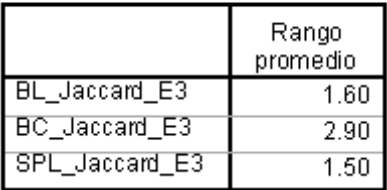

Figura 9 Rangos de la prueba Friedman para las imágenes, eliminando las células que tocan los bordes analizando el coeficiente de Jaccard.

## Estadísticos de contraste(a)

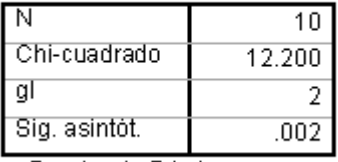

a Prueba de Friedman

Figura 10 Resultados de la prueba de Friedman analizando el coeficiente de Jaccard a las imágenes, eliminando las células que tocan los bordes.

Rangos

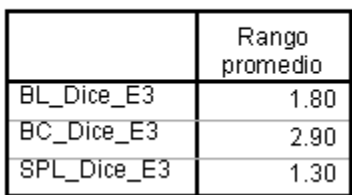

Figura 11 Rangos de la prueba Friedman para las imágenes, eliminando las células que tocan los bordes analizando el coeficiente de Dice.

## Estadísticos de contraste(a)

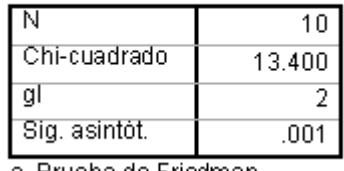

a Prueba de Friedman

Figura 12 Resultados de la prueba de Friedman analizando el coeficiente de Dice a las imágenes, eliminando las células que tocan los bordes.